# Development of Leader Following, Boids Inspired Algorithm Using Robot Operating System (ROS)

Sami Alperen Akgun

*Electrical and Computer Engineering University of Waterloo* Waterloo, ON, Canada saakgun@uwaterloo.ca

*Abstract*—In this paper, boids inspired leader following multirobot system was implemented in Stage simulator using Robot Operating System (ROS). An additional migration part was added to three main boids rules which are separation, cohesion and alignment. Quantitative metrics were developed to calculate multi-robot system's performance. Experiments were conducted in simulation to test the proposed system and provide insight about multi-robot system design.

*Index Terms*—BOIDS, Reynolds Rules, Multi-Robot Systems, Leader Following, ROS

# I. INTRODUCTION

Multi-robot systems have grown in popularity recently as they offer parallel execution of a task which often leads to more efficient solutions than single robot systems [1]. Moreover, one robot equipped with multiple advanced functions might be expensive to produce while single-functioning robots are often lower cost and easier to maintain [2].

As the number of robots in a system increases, the coordination of multi-robot systems becomes more difficult. The most easiest and straightforward way to solve this problem is by assigning different roles to robots in the group such as leaders and followers [3]. Depending on the application and number of the robots, the group can be divided into subsets and each subset might have a different leader; other solutions might have only one leader and the rest of the group can be followers [4]. Furthermore, researchers often take inspiration from biological systems in order to control and coordinate multi-robot systems [5]. While many animals behave independently as an individual within a group, animal groups move as if there is a central planner which coordinates individuals in the group [5]. Researcher Craig Reynolds was the first to implement a set of mathematical rules to model this kind of behaviour [6]. By programming each individual in the group (called boids) independently, he managed to obtain very natural movement of bird flocks.

After successful introduction of Reynolds rules, researchers have started to use these rules to control robot swarms. Hauert et al. used boids to create a flock of 10 drones both in simulation and real world [7], but drones didn't have separation capability of boids since they were flying in different attitudes. Braga et al. implemented a boids inspired algorithm for multirotor UAVs using ROS and tested in both simulation and reality [8]. However, they didn't analyze the leader-follower aspect of it. On the other hand, Carpin and Parker proposed a leader-follower algorithm for a collaborative multi-robot system [9]; yet, they used a behaviour based approach to coordinate a multi-robot system instead of Reynolds rules. On the other hand, Dunk and Abbass investigated three main Boids rules using evolutionary computation methods to include leader-follower behaviour [10]. Nonetheless, they didn't use ROS to implement their algorithm, which makes it difficult to employ in other robotic platforms. Lastly, Barisic and Krizmancic implemented three basic Boids rules using ROS and Stage simulator, but they didn't have any method to quantify the success of the algorithm [26]. They also didn't include leader following behaviour.

In this paper, implementation of Reynolds rules using ROS and Stage simulator environment was introduced. Leader following behaviour and quantitative measurement methods were added to implementation provided in [26]. Quantitative metrics related to leader following behaviour in this paper were a simplified version of the work in [10]. Nonetheless, different from them, focus of this project was on implementation. The main motivation behind this work is to provide researchers a multirobot system which is capable of navigation and following a leader naturally in ROS environment. This system later can be used for person-following applications for multi-robot systems like [11]. Overview paper [12] can provide more information about person-following systems for interested readers.

The rest of the paper is organized as follows. In section II, the methodology is explained in a detailed manner. Section III explains experiments followed by discussion in Section IV. Finally, conclusion is made in Section V followed by limitations and future work in Section VI.

## II. METHODOLOGY

# *A. Reynolds Rules*

There are three main boids rules: separation, alignment and cohesion [6] as shown in Fig. 1.

- Separation: Robots move away from each other to avoid collisions.
- Alignment: Robots match their heading with other robots to move like group.
- Cohesion: Robots stay close to each other to form a group.

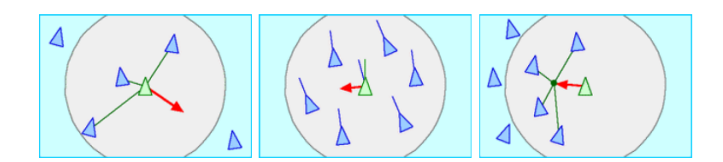

Fig. 1. Reynolds Three Main Rules: Separation (Left), Alignment (Center) and Cohesion (Right) [15]

The three behaviours and leader following behaviour was first implemented in Python programming language according to the simple algorithm structures proposed in [13]. In this way, desired boids algorithm first tested before going into details related to ROS and Stage simulator. This kind of approach makes debugging process pretty easier. The Python algorithm is published as an open source package on  $Github<sup>1</sup>$ . Related code can also be found in Appendix B. An example output of this implementation can be seen in Figure 2.

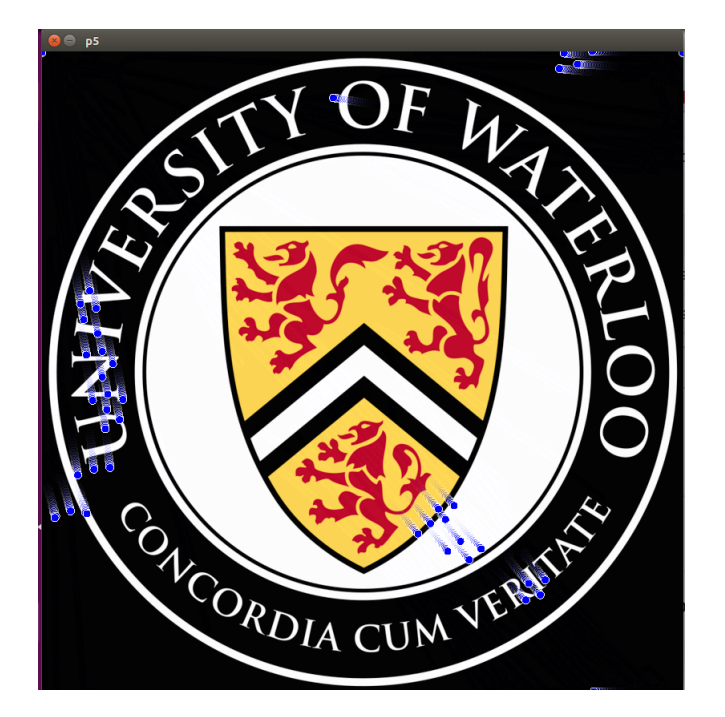

Fig. 2. Boids Python implementation (blue circles are agents)

After successful Python implementation of boids, same algorithm was implemented in ROS environment. For this purpose, I started with ROS package "sphero-formation" provided in [26]. This package was extended with leader following behaviour and quantitative metrics to measure success of overall algorithm. Other missing details were added, and unrelated scripts were removed. A new ROS package "boids ros"<sup>2</sup> was created. This is the main repository used in this project. Related code regarding this package can be found in Appendix C. Overall design of the package and ROS architecture was described in the following sections.

 $<sup>2</sup>$ https://github.com/samialperen/boids\_ros</sup>

TABLE I MAIN COMPUTER PROPERTIES

| <b>GPU</b> | Intel HD Graphics (Coffeelake 3x8 GT2)  |
|------------|-----------------------------------------|
| <b>CPU</b> | Intel i7-8700 CPU @ 3.20GHz $\times$ 12 |
| OS         | Ubuntu 16.04, 64 Bit                    |
| RAM        | 16GB DDR4                               |

Group leader was independent from the rest of the group, so it was not included in calculations of three main boids rules. It moves independently in a specific pre-defined trajectory in order to obtain comparable results for the different cases of experiment. Rest of the group follows its trajectory thanks to additional leader following behaviour.

#### *B. Robots and Simulation*

In the proposal of the project, using Turtlebot3 robot had been suggested since it is highly compatible with all distributions of ROS like Indigo, Kinetic or Melodic. Yet, it wasn't preferred in the paper since I realized that starting with simple robots is more wisely considering computational power. In addition, Gazebo simulation was considered as a simulation environment, but after struggling with Gazebo for a long time, I soon recognized that it is not a good simulation environment for multi-robot systems. The reason behind this finding was instantiating multiple robots in Gazebo in a consistent, scalable way is surprisingly challenging due to dynamic transform frame calculations as highlighted by Brian Bingham, an Associate Professor in the Department of Mechanical and Aerospace Engineering at the Naval Postgraduate School in California [16], [17], [18].

Stage [19], V-REP [20], MORSE [21], Webots [22], US-ARSim [23] and Unity [24] simulators were considered as an alternative to Gazebo. Main properties of these simulators were presented in Table II. Although all the simulations except Stage provides 3D simulations and state of art rendering engines, Stage was used in this study since the focus of the project is on 2D simulation, and it requires less computational power than others. The main computer used in this project has the following properties stated in Table I.

As mentioned before three main rules of boids algorithm with ROS and Stage simulator was implemented in [26]. They used Sphero SPRK+ robots (Figure 3) in their project. Since Spheros are simple sphere shaped robots and my focus is on 2D simulation, it was determined to use Sphero SPRK+ robots in this project too. Nonetheless, thanks to ROS, switching robots and moving to real world applications is going to be quite straight-forward. Specific simulation environment used in this project and ROS visualization tool (Rviz) output can be seen in Figure 4 and Figure 5.

# *C. ROS Architecture*

All ROS nodes and scripts was explained in this section in order to give reader a clear understanding of the implementation.

<sup>1</sup>https://github.com/samialperen/boids-python

TABLE II CHARACTERISTICS OF DIFFERENT ROBOTICS SIMULATORS [25] (AMOUNT OF \* SHOWS THE LEVEL OF SUPPORT/COMPATIBILITY)

|                          | V-REP                       | Gazebo            | <b>MORSE</b>       | <b>Webots</b> | <b>USARSim</b> | <b>Stage</b> | Unity        |
|--------------------------|-----------------------------|-------------------|--------------------|---------------|----------------|--------------|--------------|
| Main Progr. Language     | C++                         | $C++$             | Python             | $C++$         | C++            | C++          | $_{\rm C++}$ |
| <b>Operating System</b>  | Mac. Linux                  | Mac. Linux        | Mac, Linux<br>BSD. | Linux, Mac    | Linux          | Linux        | Linux        |
| Simulation Type          | 3D                          | 3D                | 3D                 | 3D            | 3D             | 2D           | 3D           |
| Physics Engine           | ODE, Bullet, Vortex, Newton | ODE, Bullet, Dart | Bullet             | <b>ODE</b>    | Unreal         | OpenGL       | Unity 3D     |
| 3D Rendering Engine      | Internal, External          | <b>OGRE</b>       | Blender game       | <b>OGRE</b>   | Karma          | -            | <b>OGRE</b>  |
| Portability              | Yes                         | Yes               | Yes                | Yes           | Yes            | Yes          | Yes          |
| Support                  | ****                        | *****             | ****               | ****          | ***            | ****         | **           |
| <b>ROS</b> Compatibility | ****                        | *****             | ****               | ***           | **             | ****         | $\ast$       |

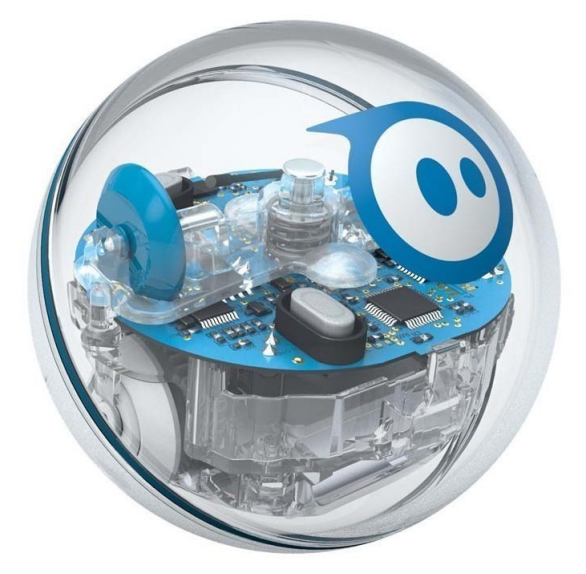

Fig. 3. Sphero SPRK+ Robot [29]

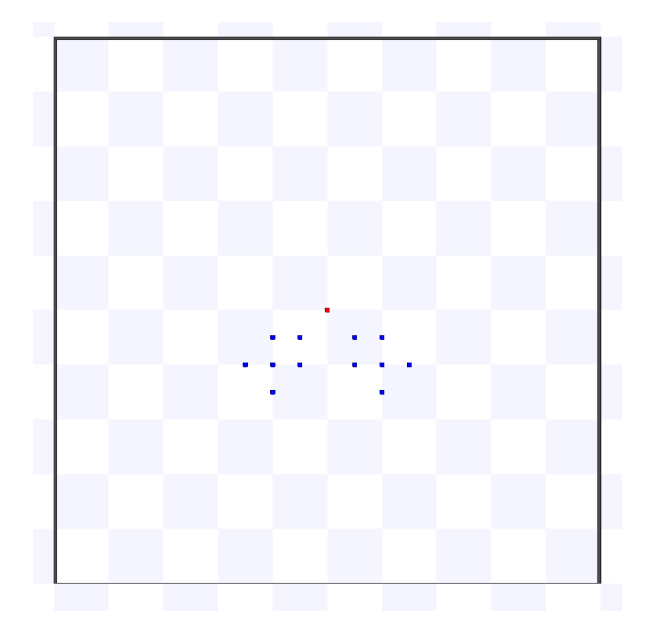

Fig. 4. Simulation environment used to evaluate boids algorithm; leader robot(red) and followers (blue)

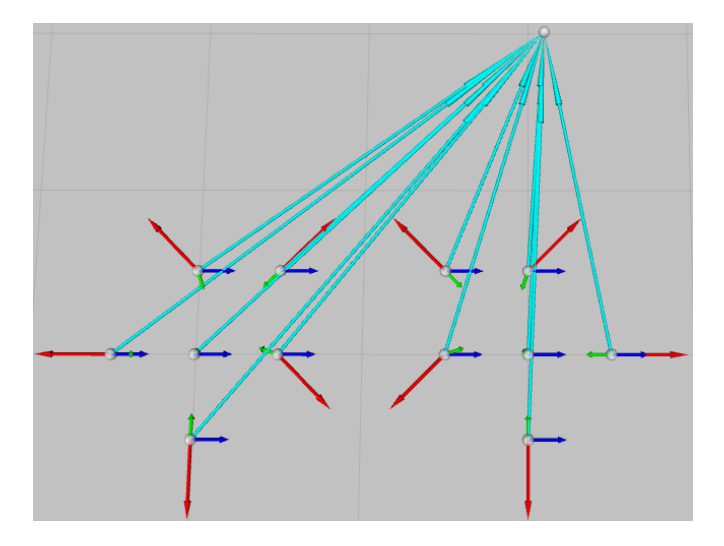

Fig. 5. Rviz output with marker arrays (blue:alignment, green:cohesion, red:separation and light blue:leader following), (leader is at top right)

When the simulation is started, ROS nodes and topics seen in Figure 6 appears. The node "simulator" publishes each robot's odometry information which contains both their pose and velocity. This information is used with "tf (transform frame)" to dynamically update robot's location. Then, this update is sent to "map\_server" which then updates "map" topic. "dyn reconf" node allows user to change algorithm's parameters dynamically in real time as it can be seen in Figure 7.

After boids algorithm is started, ROS graph becomes like in Figure 8. The node "search" is responsible to calculate relative pose of neighbor agents for each member of flock including leader. This information is taken as an input by boids main node "reynolds\_controller". This node sends calculated velocity to each agent in the group using "cmd\_vel" message type (excluding leader). Markers are used for display purposes in Rviz as mentioned before (see Figure 5). "Leader\_controller" node specifies pre-defined trajectory of leader and guarantees that leader follows that trajectory using a simple feedback loop. As an alternative to leader controller, optional ROS node "boids teleop" is developed to allow users to move the leader via keyboard. In the end, "rosbag record" logs all related data in a proper ROS format for post analysis.

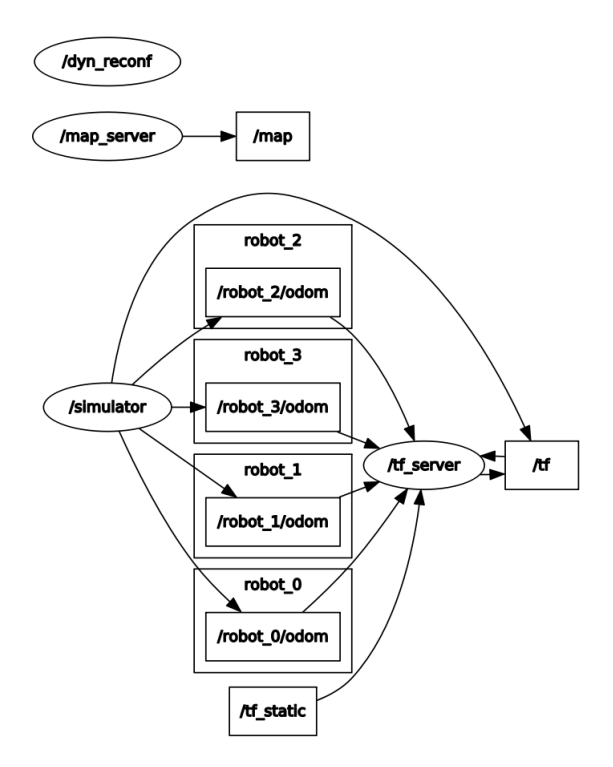

Fig. 6. ROS nodes and topics when simulation is started

| 囚                  | /dyn reconf   |     | ×     |
|--------------------|---------------|-----|-------|
| alignment weight   | 0.0           | 2.0 | 1.0   |
| cohesion_weight    | 0.0           | 2.0 | 1.0   |
| separation weight  | 0.0           | 2.0 | 1.0   |
| obstacle_weight    | 0.0           | 2.0 | $1.2$ |
| leader weight      | 0.0           | 2.0 | 1.0   |
| max speed          | 0.0           | 1.0 | 0.5   |
| max force          | 0.0           | 1.0 | 0.23  |
| friction           | 0.0           | 0.1 | 0.03  |
| desired separation | $0.0$ $\cdot$ | 2.0 | 0.45  |
| horizon            | 0.0           | 2.0 | 0.75  |
| avoid radius       | 0.0           | 1.0 | 0.3   |

Fig. 7. Dynamic reconfiguration node to change parameters in real time

After all the data had been obtained, "data analyzer" was called to calculate necessary metrics. Finally, "visualize\_data" is responsible to display plots and make statistical analysis seen in Results section. More information related to ROS architecture and scripts can be found in Appendix C.

#### III. EXPERIMENTS

### *A. Research Questions*

Using the methods described in the previous section, the flocking behaviour of leader and followers was analyzed by conducting an experiment in Stage simulator. It was expected to gain more insight about the following research questions:

Research Question 1: How does velocity of leader affect boids performance?

Research Question 2: What is the relationship between relative boids parameters and boids performance?

Research Question 3: How does number of agents in the group affect boids performance?

## *B. Experimental Procedure*

All the experiments were carried on Stage simulator as described in the previous sections. Overall view of different cases and (in)dependent variables related to different research questions can be seen in Table III. Besides, a list of of controlled variables can be seen in Table IV. To address the

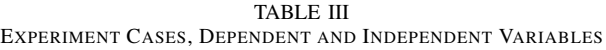

| Research O               | Case ID        | Independent Variable      | Dependent Variable     |
|--------------------------|----------------|---------------------------|------------------------|
|                          |                | leader velocity<br>$=$    | violation of metrics   |
|                          |                | 0.5 <sub>m/s</sub>        |                        |
|                          | $\mathfrak{D}$ | velocity<br>leader<br>$=$ | violation of metrics   |
|                          |                | 0.55m/s                   |                        |
|                          | 3              | leader<br>velocity<br>$=$ | violation of metrics   |
|                          |                | 0.6 <sub>m/s</sub>        |                        |
| $\overline{2}$           | 4              | leader weight $= 1.0$     | violation of metrics   |
| $\overline{2}$           | 5              | leader weight $= 1.1$     | violation of metrics   |
| $\overline{\mathcal{L}}$ | 6              | leader weight $= 1.2$     | violation of metrics   |
| 3                        | 7              | group size $= 7$          | total violation amount |
|                          |                |                           | of boids rules         |
| $\mathcal{F}$            | 8              | group size $= 13$         | total violation amount |
|                          |                |                           | of boids rules         |
| $\mathcal{F}$            | 9              | group size = $19$         | total violation amount |
|                          |                |                           | of boids rules         |
|                          |                |                           |                        |

TABLE IV CONTROLLED VARIABLES

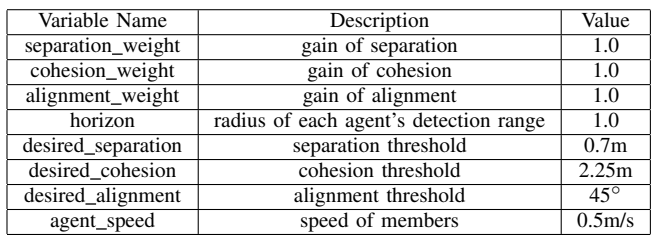

first research question, different leader velocity levels were compared: the same as followers' velocity, 10% more than followers' velocity and 20% more than followers' velocity like in Table III.

Regarding the second research question, leader weight was varied while keeping other weights constant as it can be seen in Table III. One can see pseudo code of main boids algorithm below to understand the logic behind the second part of the experiment.

def main\_boids() Vector  $v1$ ,  $v2$ ,  $v3$ ,  $v4$ Boid b FOR EACH BOID b  $v1 = separation(b) * separation\_weight$  $v2 = alignment(b) * alignment_weight$  $v3 = \text{cohesion}(b) * \text{cohesion\_weight}$  $v4 = leader_f$  ollow  $(b) * leader_w$ eight b. v elocity  $+= v1 + v2 + v3 + v4$  $b. position = b. position + b. velocity$ end

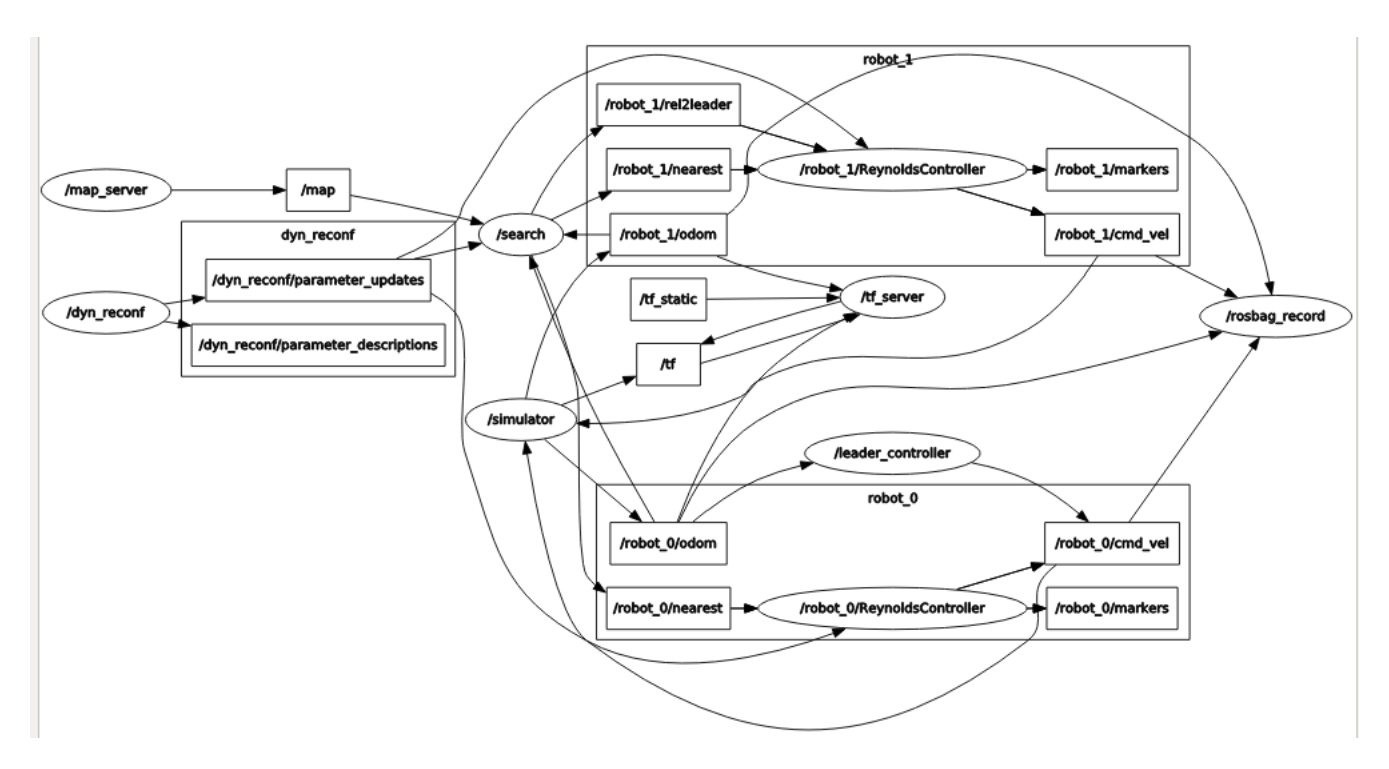

Fig. 8. ROS nodes and topics after boids algorithm is started

To address last research question, same experimental scenario with different total number of agents were examined. Due to limitations regarding computational power, experiments were conducted with either total of 7 agents, 13 agents or 19 agents. Leader was included in the total number of agents. From implementation perspective, there isn't any limit for total number of agents in the flock, but one has to provide necessary computational power and simulation area for larger multi-robot systems. For instance, for the specific computer whose properties were listed in Table I, it was discovered that total agent limit is around 30.

# *C. Measures*

In order to analyze results, some quantitative metrics were introduced. There are different metrics for each of the Reynolds rules, so in the end total of three different metrics were proposed. All metrics were measured with respect to leader like in [10].

*1) Separation:* Each followers' distance to the leader was calculated. If any of the followers' distance  $(d_{sep})$  is closer than a predefined distance, then the duration of this time interval  $(t_{sep})$  was logged. Let's call the number of robots that violate this distance as  $n_{sep}$  and total simulation time as  $t_{sim}$ . Then, the violation of separation  $(V_{sep})$  can be calculated:

$$
V_{sep} = \frac{t_{sep} * n_{sep}}{t_{sim}}
$$
 (1)

*2) Alignment:* Each followers' heading orientation with respect to the leader was calculated. If any of the followers' heading orientation is more than a predefined threshold angle  $(\theta_{align})$ , then the duration of this time interval  $(t_{align})$  was stored with the number of followers that violate the alignment  $(n_{align})$ . Then, computation for violation of alignment  $(V_{align})$ can be made:

$$
V_{align} = \frac{t_{align} * n_{align}}{t_{sim}} \tag{2}
$$

*3) Cohesion:* Each followers' distance to the leader was calculated. If any of the followers' distance  $(d_{coh})$  is more than a predefined distance, then the duration of this time interval  $(t_{coh})$  was logged. Let's call the number of robots that violate this distance as  $n_{coh}$  and total simulation time as  $t_{sim}$ . Then, the violation of cohesion  $(V_{coh})$  can be calculated:

$$
V_{coh} = \frac{t_{coh} * n_{coh}}{t_{sim}} \tag{3}
$$

Above metrics were calculated for different cases related to research questions 1 and 2. Having larger values for these metrics means that boids performance is not high, i.e. low values of proposed metrics indicates high group performance. On the other hand, these metrics weren't calculated for cases related to last research question since it is obvious that these metrics will be accumulated as number of agents in the group increases. Therefore, violation amount of each boids rule was calculated in a discrete way for each agent. In other words, time instants in which members of the group violates boids rules were collected. Only first 6 agent's collected data was summed up as a total violation amount for each rule since the smallest population size is 6 (except leader).

# *D. Results*

The described system was run 45 times in total and obtained results were stored in rosbag files with proper naming conventions to allow further analysis. For statistical purposes, simulation was run 5 times for each case in the experiment. One way ANOVA test [27] was used to check whether there is a statistical difference between three subgroups related to each research question. After finding a significant difference, post-hoc analysis was performed using Tukey's Honestly Significant Difference (HSD) test [28]. This has to be done since ANOVA doesn't tell which subgroups are significantly different from each other. Significance level for the tests , i.e. the threshold to reject null hypothesis, was chosen as 0.05. An example video which shows the system output during data collection can be seen in the footnote<sup>3</sup>.

*1) Variation of Leader Velocity:* The results in Figure 9 was obtained when leader velocity was varied. Significant difference was calculated for violation metrics related to all boids rules. Violation of separation for the leader with 0.5 m/s velocity is significantly higher than the leader with 0.55 m/s and 0.6 m/s (p=0.001). Furthermore, violation of cohesion for the leader with 0.6 m/s is significantly higher than the case with leader velocity 0.5 m/s and 0.6m/s (p=0.001). Lastly, all the violation of alignment values for three cases are different than each other with p value 0.001.

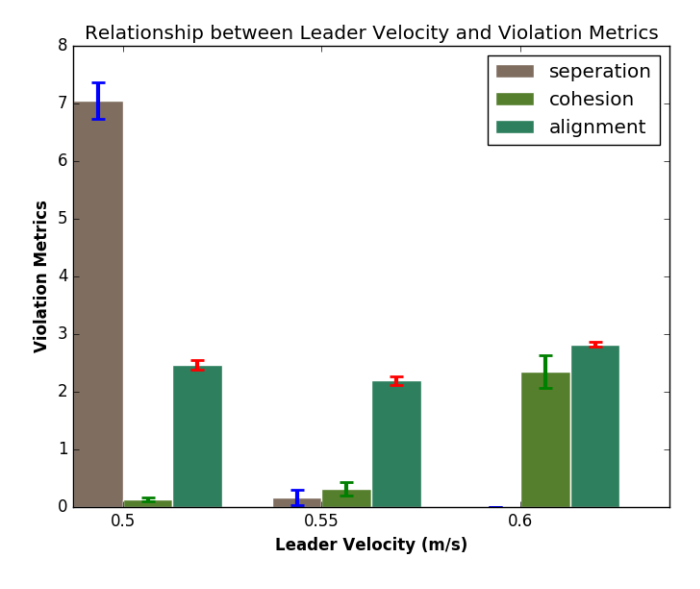

Fig. 9. Variation of Violation Metrics with Leader Velocity

*2) Variation of Leader Weight:* Results didn't show any significant difference in subgroups with different leader weight over other boids weights. Related results can be seen in Figure 10.

*3) Variation of Number of Agents in the Group:* Total separation violation during entire simulation is higher for group with 7 population than group with 13 population ( $p=0.001$ ) and group with 19 population (p=0.0014). On the other hand, total

<sup>3</sup>https://www.youtube.com/watch?v=RTcC8k2Nvyw

Relationship Between Relative Leader Weight and Violation Metrics

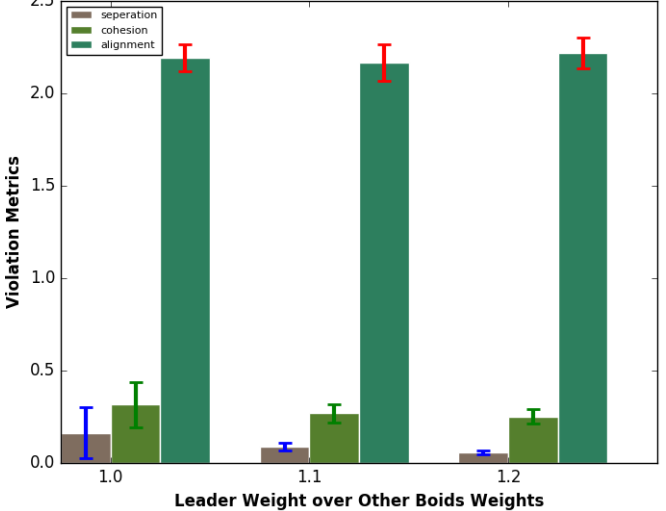

Fig. 10. Variation of Violation Metrics with Relative Leader Weight

cohesion violation during entire simulation is higher for group with 19 population than group with 7 population  $(p=0.001)$  and group with 13 population (p=0.0101). Lastly, total alignment violation during entire simulation for all populations are different than each other with p value 0.001. Results related to this case were shown in Figure 11.

Due to space limitations, all results obtained from statistical tests were not explained here, but they were attached as an appendix in the end. One can see them in Appendix A.

#### IV. DISCUSSION

Overall, the following discussions can be made to interpret the obtained results in light of proposed research questions. Research question 1 tries to find out the relation between leader velocity and boids performance. In this regard, a tradeoff was discovered in the results shown in Figure 9. When leader moves as the same speed with the rest of the group, violation of separation increases, but violation of cohesion decreases. On the other hand, if leader goes so fast relative to rest of the group, although violation of separation decreases, violation of cohesion increases. This is quite natural because rest of the group can not catch the leader. Therefore, there is a trade off between violation of separation and violation of cohesion. One can not get the perfect metrics for both separation and cohesion at the same time. Choosing leader velocity around 10% more than rest of group's velocity seems a wise choice to balance violation of separation and violation of cohesion. This may be also useful for person following research in HRI since people tend to prefer robots that move slower than themselves [30].

Second research question tries to examine the effect of leader weight over other boid weights. However, findings of the experiment didn't show any difference as it can be seen in Figure 10. The reason behind this finding might cause from the selection of weights. Even 20% difference in relative leader weight may not be enough to produce any distinction, or it

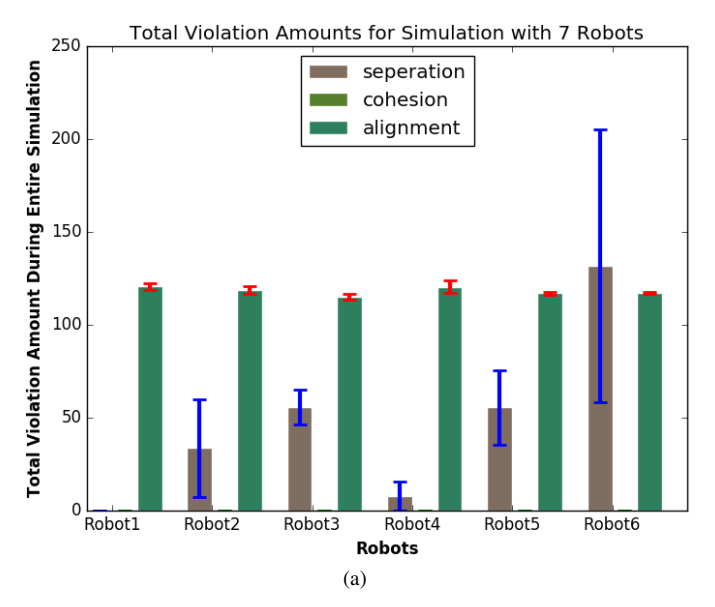

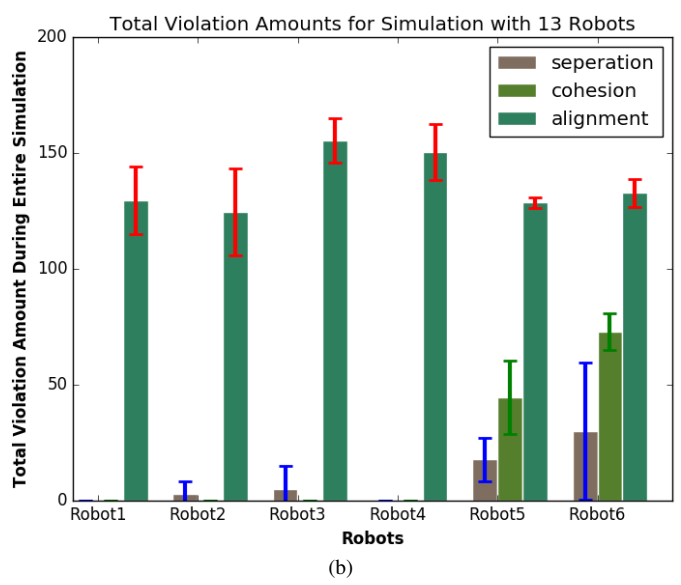

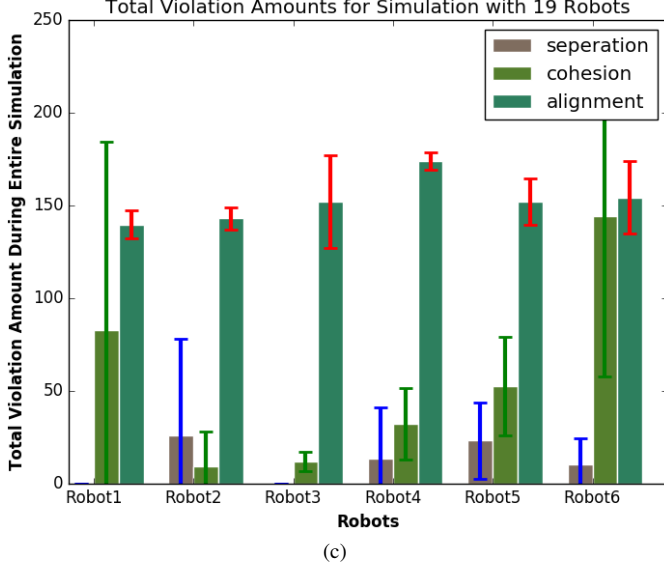

Fig. 11. Variation of Total Violation Number with Group Population

can be necessary to choose separation, cohesion and alignment weights numerically less than 1.0 (current selected value) since they can still be summed up to beat the force caused from leader weight.

Third research question is to analyze the effect of population size on boids performance. Related results can be seen in Figure 11. When multi-robot system is composed of less agents, total separation violation amount is higher. In contrast, when number of group member is increased, cohesion violation amount becomes larger in spite of reduction in separation violation amount. Hence, it can be claimed that there is a trade-off between separation violation amount and cohesion violation amount. This should be kept in mind during the design of multi-robot systems. For example, having a huge group population to reduce the task completion time might actually cause an undesirable violation amount in cohesion, i.e. multi-robots may not form a real group since all agents tries to move away from each other due to forces produced by the interaction between them and rest of the group.

On the whole, violation of alignment in Figure 9, 10 and total alignment violation amount in Figure 11 is higher than the ones for separation and cohesion. In addition, significant differences were found between each group related to each research question regarding alignment. However, all the obtained results related to alignment isn't actually meaningful. The reason behind this is the simulation setup. Simulation environment is 2D and agents are omnidirectional, so they can move to any direction without restriction. This is a good feature to allow multi-robot system to move naturally as stated in [6]. Nonetheless, this causes abrupt changes in forces that controls alignment, and it becomes difficult to measure this fashion in a discrete manner and calculate metrics.

The final point of discussion is related to variance of obtained results. Variance of results were in general high, and they increase as population size of the group increases. This was caused from the fact that simulation is stochastic and combinations of all forces between agents can cause different situations at each time simulation is run. Although this sounds negative, in reality it might be useful since real life scenarios are not deterministic as well.

#### V. CONCLUSION

In this paper, boids inspired leader following multi-robot system was implemented using Robot Operating System (ROS). Quantitative metrics to measure group performance in multi-robot systems were introduced. Experiments were conducted in Stage simulator to provide insight about system parameters and their relation to boids performance. Tradeoff trend was found between varying leader velocity and separation/cohesion violation. The relation between number of agents in the group and separation/cohesion violation also had the same kind of trade-off trend.

Developed ROS architecture can provide researchers a good basis to work on multi-robot systems. Thanks to modularity and generalizability of ROS, researchers will be able to integrate their algorithms easily. Measuring Reynolds flocking

Total Violation Amounts for Simulation with 19 Robots

rules quantitatively provides a feasible way to coordinate multi-robot groups. The decentralized nature of Reynolds rules makes adding/removing robots to already existing system quite effortless.

# VI. LIMITATIONS & FUTURE WORK

First of all, system is only limited in simulation. In the future, it will be implemented in the real world by considering insights gained during this study. Secondly, the obtained results are highly depend on initial configuration of members in the group. As a future work, it would be important to analyze the effect of initial placements of group members on boids performance. In addition, pre-defined trajectory that leader followed during the experiments has compelling effect on the group performance. Thus, it would be interesting to examine consequences of different trajectories on boids performance. Lastly, selected robot type (shape, mass, dynamics) might have affected the results of the project, so it would be nice to analyze effect of robot type on the results as a future work.

During real world scenarios, leader robots might be replaced with a human so that this system can be a perfect platform to study person following behaviours or social navigation for multi-robot systems from HRI perspective. In this regard, it has a huge potential to bridge the gap between theory and practice of multi-robot systems. It is planned to use this implementation for proxemics research in multi-robot systems in the future.

# ACKNOWLEDGMENT

I acknowledge Marko Križmančić's indirect contribution to this project for providing well written and documented open source software repository.<sup>4</sup>

#### **REFERENCES**

- [1] Modi, P.J., Shen, W.M., Tambe, M., & Yokoo, M. (2005). ADOPT: Asynchronous distributed constraint optimization with quality guarantees. Artificial Intelligence, 161(1), 149–180.
- [2] Rubenstein, M., Ahler, C., & Nagpal, R. (2012). Kilobot: A low cost scalable robot system for collective behaviors. In IEEE International Conference on Robotics and Automation (pp. 3293–3298). IEEE.
- [3] Loria, A.; Dasdemir, J.; Jarquin, N.A. Leader-follower formation and tracking control of mobile robots along straight paths. IEEE Trans. Control Syst. Technol. 2016, 24, 727–732.
- [4] Consolini, L.; Morbidi, F.; Prattichizzo, D.; Tosques, M. Leader-follower formation control of nonholonomic mobile robots with input constraints. Automatica 2008, 44, 1343–1349.
- [5] Moeslinger, C., Schmickl, T., Crailsheim, K. A minimalist flocking algorithm for swarm robots, European Conference on Artificial Life: 375- 382, 2009.
- [6] Reynolds, C. Flocks, herds and schools: A distributed behavioral model, Proceedings of the 14th Annual Conference on Computer Graphics and Interactive Techniques: 25-34, 1987.
- [7] Hauert, S., Leven, S., Varga, M., Ruini, F., Cangelosi, A., Zufferey, J.C., Floreano, D. Reynolds flocking in reality with fixed-wing robots: communication range vs. maximum turning rate, IEEE/RSJ International Conference on Intelligent Robots and Systems: 5015-5020, 2011.
- [8] R. G. Braga, R. C. da Silva, A. C. Ramos, F. Mora-Camino, Collision avoidance based on Reynolds rules: A case study using quadrotors, in Information Technology-New Generations (Springer, 2018), pp. 773–780.
- [9] S. Carpin and L. E. Parker, "Cooperative leader following in a distributed multi-robot system," Proceedings of IEEE International Conference on Robotics and Automation, 2002.

<sup>4</sup>https://github.com/mkrizmancic/sphero formation

- [10] I. Dunk and H. Abbass, "Emergence of order in leader-follower boidsinspired systems," in Computational Intelligence (SSCI), 2016 IEEE Symposium Series on. IEEE, 2016, pp. 1–8.
- [11] Shkurti F, Chang WD, Henderson P, Islam MJ, Higuera JCG, Li J, Manderson T, Xu A, Dudek G and Sattar J (2017) Underwater Multi-Robot Convoying using Visual Tracking by Detection. In: IEEE/RSJ International Conference on Intelligent Robots and Systems (IROS). IEEE.
- [12] Islam, M. J., Hong, J., & Sattar, J. (2018b). Person following by autonomous robots: A categorical overview. https://arxiv.org/abs/1803.08202
- [13] Parker, C. (2007). Boids Pseudocode. [online] Kfish.org. Available at: http://www.kfish.org/boids/pseudocode.html [Accessed 14 Oct. 2019].
- [14] Wiki.ros.org. (2019). rosbag ROS Wiki. [online] Available at: http://wiki.ros.org/rosbag [Accessed 14 Oct. 2019].
- [15] Red3d.com. (n.d.). Boids, Background and Update. [online] Available at: https://www.red3d.com/cwr/boids/ [Accessed 16 Nov. 2019].
- [16] M. Fahad, Y. Guo, and B. Bingham, "Simulating fine-scale marine pollution plumes for autonomous robotic environmental monitoring," Frontiers Robotics AI, vol. 5, no. MAY, pp. 1–14, 2018.
- [17] Bingham, B. (2019). Multi Husky Robot Simulation Wiki. [online] Available at: https://github.com/bsb808/nre simmultihusky/wiki [Accessed 17 Nov. 2019].
- [18] Bogdon, C. (2019). Simulating Multiple Husky UGVs in Gazebo Clearpath Robotics. [online] Clearpath Robotics. Available at: https://clearpathrobotics.com/blog/2016/03/simulating-multiple-huskyugvs-in-gazebo/ [Accessed 17 Nov. 2019].
- [19] Player/Stage project. (2016) The Player Project. [Online]. Available: http://playerstage.sourceforge.net/
- [20] E. Rohmer, S. P. Singh, and M. Freese, "V-rep: A versatile and scalable robot simulation framework," in Intelligent Robots and Systems (IROS), 2013 IEEE/RSJ International Conference on. IEEE, 2013, pp. 1321–1326.
- [21] G. Echeverria, N. Lassabe, A. Degroote, and S. Lemaignan. "Modular open robots simulation engine: MORSE". In Proceedings of IEEE International Conference on Robotics and Automation, pp. 46-51, 2011.
- [22] O. Michel. "Webots: Symbiosis between virtual and real mobile robots". In Proceedings of International Conference on Virtual Worlds, pp. 254- 263, 1998.
- [23] S. Carpin, M. Lewis, J. Wang, S. Balakirsky and C. Scrapper. "USAR-Sim: a robot simulator for research and education". In Proceedings of IEEE International Conference on Robotics and Automation, pp. 1400- 1405, 2007.
- [24] Y. Hu, and W. Meng. "ROSUnitySim: Development and experimentation of a real-time simulator for multi-UAV local planning". Simulation, vol. 92(10), pp. 931-944, 2016.
- [25] F. M. Noori, D. Portugal, R. P. Rocha, and M. S. Couceiro, "On 3D simulators for multi-robot systems in ROS: MORSE or Gazebo?," SSRR 2017 - 15th IEEE International Symposium on Safety, Security and Rescue Robotics, Conference, pp. 19–24, 2017.
- [26] Barišić, A. and Križmančić, M. (2019). Decentralized formation control for a multi-agent system of autonomous spherical robots. [online] GitHub. Available at: https://github.com/mkrizmancic/sphero\_formation [Accessed 17 Nov. 2019].
- [27] Ostertagova, Eva & Ostertag, Oskar. (2013). Methodology and Application of One-way ANOVA. American Journal of Mechanical Engineering. 1. 256-261. 10.12691/ajme-1-7-21.
- [28] Salkind, N. J. (2010). Encyclopedia of research design Thousand Oaks, CA: SAGE Publications, Inc. doi: 10.4135/9781412961288
- [29] Harveynorman.com.au. (2019). [online] Available at: https://www.harveynorman.com.au/sphero-sprk-edition-droid.html [Accessed 27 Nov. 2019].
- [30] J.T. Butler and A. Agah, "Psychological Effects of Behavior Patterns of a Mobile Personal Robot," Autonomous Robots, vol. 10, 2001, pp. 185-202.

# APPENDIX A FURTHER RESULTS

Statistical tables obtained by Tukey's HSD test during the experiment can be found below.

# *A. Tables Related to First Research Question*

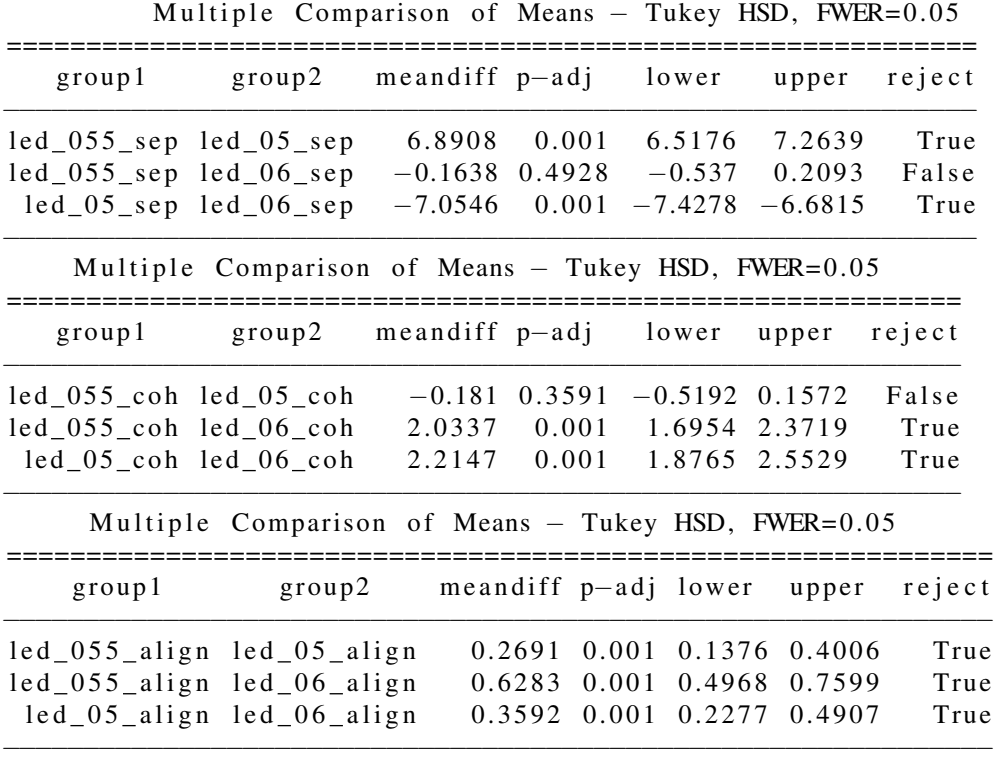

# *B. Tables Related to Second Research Question*

Multiple Comparison of Means  $-$  Tukey HSD, FWER= $0.05$ 

| group1 | group2 meandiff p-adj lower upper                   |                                   |       |                                       |       | reject         |
|--------|-----------------------------------------------------|-----------------------------------|-------|---------------------------------------|-------|----------------|
|        | weight $_10$ _sep weight $_11$ _sep                 |                                   |       | $-0.0754$ 0.409 $-0.227$ 0.0761       |       | False          |
|        | weight_10_sep weight_12_sep                         |                                   |       | $-0.1077$ 0.182 $-0.2593$ 0.0438      |       | False          |
|        | $weight_11$ _sep weight_12_sep                      | $-0.0323$                         |       | $0.8309 -0.1839 0.1193$               |       | False          |
|        | Multiple Comparison of Means - Tukey HSD, FWER=0.05 |                                   |       |                                       |       |                |
| groupl | group2 meandiff p-adj lower                         |                                   |       |                                       | upper | reject         |
|        | weight $10$ _coh weight $11$ _coh                   |                                   |       | $-0.0464$ $0.6864$ $-0.1961$ 0.1033   |       | False          |
|        | weight_10_coh weight_12_coh                         |                                   |       | $-0.0638$ $0.5122$ $-0.2135$ $0.0859$ |       | False          |
|        | weight_11_coh weight_12_coh                         | $-0.0174$                         |       | $0.9 - 0.1671$ 0.1323                 |       | False          |
|        | Multiple Comparison of Means - Tukey HSD, FWER=0.05 |                                   |       |                                       |       |                |
| group1 |                                                     | group2 meandiff p-adj lower upper |       |                                       |       | reject         |
|        | weight_10_align weight_11_align                     |                                   |       | $-0.0272$ 0.8966 $-0.1881$ 0.1336     |       | False          |
|        | weight_10_align weight_12_align                     |                                   | 0.024 | $0.9 - 0.1369 0.1848$                 |       | False          |
|        | weight_11_align weight_12_align                     |                                   |       | $0.0512$ $0.6736$ $-0.1097$           |       | False<br>0.212 |

−−−−−−−−−−−−−−−−−−−−−−−−−−−−−−−−−−−−−−−−−−−−−−−−−−−−−−−−−−−−−−−−−−−−−

# *C. Tables Related to Third Research Question*

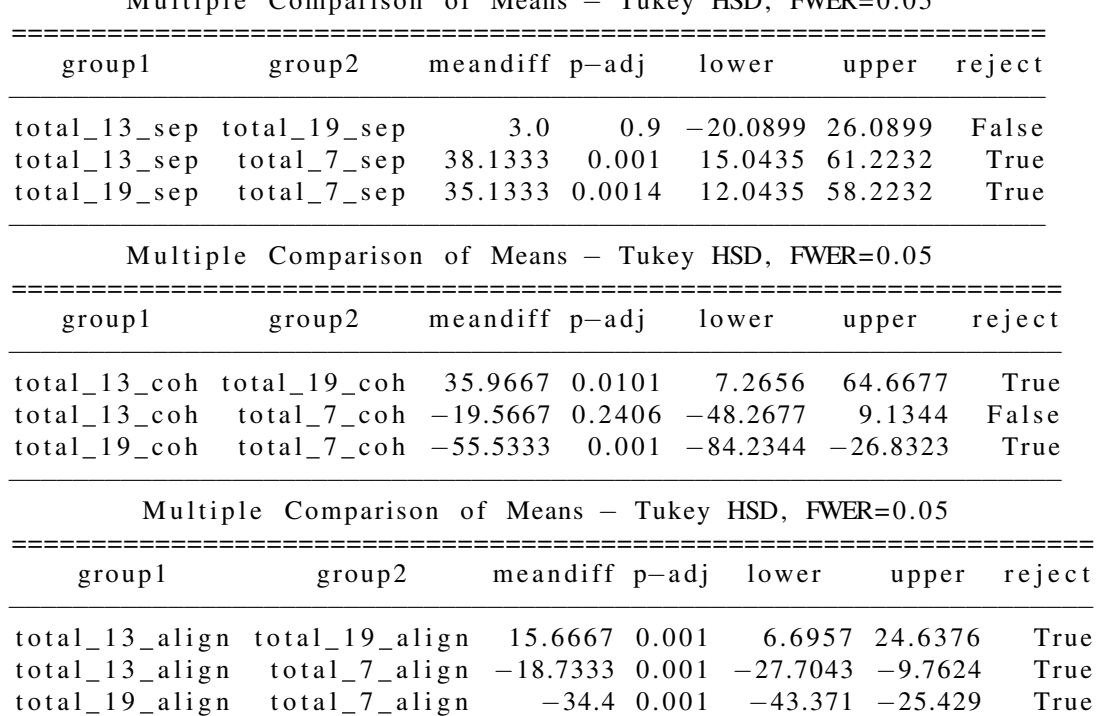

−−−−−−−−−−−−−−−−−−−−−−−−−−−−−−−−−−−−−−−−−−−−−−−−−−−−−−−−−−−−−−−−−−−−

Multiple Comparison of Means  $-$  Tukey HSD, FWER= $0.05$ 

# APPENDIX B BOIDS PYTHON IMPLEMENTATION

This appendix contains the code used in boids-python repository<sup>5</sup>. This repository has two main scripts which are "boids.py" and "main.py".

Author: Sami Alperen Akgun

*A. boids.py*

```
from p5 import circle, stroke, fill
import numpy as np
class Boid ( object ):
def init (self, width, height, position, horizon, max speed, rule1W, rule2W, rule3W
             , desired\_separation ):
    # Width, height = Screen Output Dimensions
    # x, y = 0 boids positions
    # horizon = It describes how far boid can detect the others
    # max_speed = Max speed of each individual in the group
    # Rule1 = Cohesion, Rule2 = Seperation, Rule3= Alignment
    # rule1W = Weight for the rule1 (as a percentage), i.e. rule1W = 5 \rightarrow 5\%# desired_seperation = Minimum distance between each boid
    self. width = widthself. height = heightself. position = positionself.max speed = max speedinitial\_random\_velocity = (np.random.randn(2)-0.5) * self.max_speed * 2self. velocity = initial\_random\_velocityself. horizon = horizonself. rule1W = rule1Wself. rule2W = rule2W
    self. rule3W = rule3W
    self. desired\_separation = desired\_separationdef show_boid (self):
    stroke (255) # white contour colors
    fill (0, 0, 255) #fill with blue
    circle ( (self. position [0], self. position [1]), radius=10)
def update_boid (self):
    # Limiting the speed
    if np. linalg. norm (self. velocity) > self. max speed:
        self. velocity = (self. velocity/np. linalg. norm (self. velocity)) * self. max_speed
    # Then update the position
    self. position = np.add(self. position, self. velocity)def bound position (self):
    # If boids reach the edges, it should come back from other side
    if self. position [0] > self. width -1:
        self. position [0] = 0elif self. position [1] > self. height -1:
        self. position [1] = 0e lif self. position [0] < 0:
        self. position [0] = self. width -1
```
<sup>5</sup>https://github.com/samialperen/boids-python

```
e lif self. position [1] < 0:
         self. position [1] = self. height -1def main_boid (self, boids):
    v1 = self. rule1 (boids)v2 = self. rule2 (boids)v3 = self. rule 3 (boids)self. bound\_position()self.show\_boid()s e l f . v e l o city += v1 + v2 + v3self.update\_boid()# This function is used to move flock to a desired position
# desired_position = Desired target position to move boids
# step_size = determines how much boids will move towards to desired position
# in each iteration as a percent \implies step_size = 1 means 1% at each step
def tend_to_place (self, desired_position, step_size):
    self. velocity = (desired_position - self. position) * (step_size / 100)
def rule1(self, boids): #Cohesion
    center_of_maxs = np.zeros (2)N = 0 # Total boid number
    for b in boids:
        # self is the boid we are currently looking for. We don't want to take its
        # position into account for center of mass that's why we have the expression
        # right of &if (np. linalg. norm (b. position – self. position) < self. horizon) & (b != self):
             center_of_mass += b. positionN \leftarrow 1center_of_mass = center_of_mass / (N-1)target\_position = (center_of\_mass * self-rule1W) / 100return target_position
def rule 2 (self, boids): #Seperation
    c = np \cdot zeros(2)for b in boids:
         if ( (np. linalg. norm (b \cdot position - self \cdot position) < self \cdot horizon))
                 & (np.linalg.norm(b. position - self. position) < self.desired-separation)& (b := self) : #end of condition
             c = (b. position - self. position) * (self. rule2W/100) #end of if
    return c
def rule 3 (self, boids): #Alignment
    \text{perceived\_velocity} = \text{np. zeros} (2)N = 0 #Total boid number
    for b in boids:
        if (np. linalg. norm (b. position – self. position) < self. horizon) & (b != self):
             perceived\_velocity \leftarrow b. velocityN \leftarrow 1
```

```
perceived\_velocity = perceived\_velocity / (N-1)pv = (perceived velocity * self-rule3W) / 100
```
r e turn pv

*B. main.py*

```
from p5 import *import numpy as np
from boids import Boid
# Parameters for visualization
bg = Nonewidth = 800h e i ght = 800# Parameters regarding flocks for description look boids.py
horizon = 100max speed = 2
rule1W = 100rule2W = 100rule3W = 100desired seperation = 20# desired_position = np. array ([100, 600]) #You can give static desired positions
desired\_position = np. zeros (2, dtype = np. int 32)step\_size = 10# Create flocks
N = 40 # Total number of boids
flock = [None for \_ in range(N)]for i in range (N):
    initial_position = np.zeros (2, dtype = np.int32)initial\_position[0] = np.random.random(0, width -10) # x coordinateinitial\_position[1] = np.random.random(0, height -10) # y coordinateflock [i] = \text{Boid} (width, height, initial position, horizon, max speed, rule1W, rule2W,
                     rule3W, desired\_separation)
def setup():
    global bg
    size (width, height) #Background image is width x height
    bg = load\_image("images/UW\_background.png")def draw (): #This is the main loop for p5 library
    global flock
    background (bg)
    for boid in flock:
        boid . tend_to_place (desired_position, step_size)
        boid.main_boid(flock)
# When you click the mouse on the output, desired position
# becomes the cursor position
def mouse_pressed():
    print ("Desired location: %d,%d " %(mouse_x, mouse_y))
```
run () # This is the main function of p5 library that calls setup once and draw in loop

# APPENDIX C BOIDS ROS IMPLEMENTATION

The repository named "boids-ros"<sup>6</sup> was created on top of the repository "sphero-formation"<sup>7</sup> provided by Marko Križmančić. In this appendix, only related part of the code will be explained indicating authors and modifications.

All scripts names in boids-ros repository and their functions with authors can be found in the table V. Script names with \* are the ones that I actually contributed considerably to original code. One can also see the actual code below as attached.

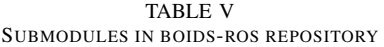

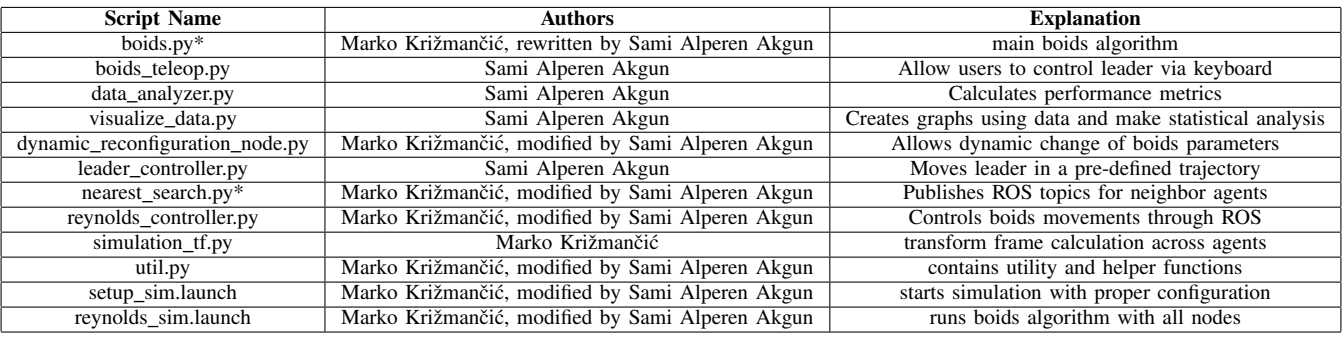

# CODE WRITTEN ONLY BY ME:

#### *A. boids teleop.py*

#!/usr/bin/env python **from** \_\_future\_\_ **import** print\_function **import** rospy, roslib **from** geometry\_msgs.msg **import** Twist **import** sys, select, termios, tty  $msg = """"$ Reading from the keyboard and Publishing to Twist! --------------------------- Moving around: q w e a s d z x c For Holonomic mode (strafing), hold down the shift key: --------------------------- U I O J K L  $M \leq$  >

<sup>6</sup>https://github.com/samialperen/boids\_ros

 $7$ https://github.com/mkrizmancic/sphero\_formation

```
t : up (+z)b : down (-z)anything else : stop
i/k : increase/decrease max speeds by 10%
u/j : increase/decrease only linear speed by 10%
o/l : increase/decrease only angular speed by 10%
CTRL-C to quit
"''"moveBindings = {
      'w':(1,0,0,0),
      'e':(1,0,0,-1),
      'a':(0,0,0,1),'d':(0,0,0,-1),
      'q': (1, 0, 0, 1),
      'x':(-1,0,0,0),
      'c':(-1,0,0,1),'z':(-1,0,0,-1),
      'E':(1,-1,0,0),
      'W': (1, 0, 0, 0),
      'A': (0, 1, 0, 0),
      'D': (0, -1, 0, 0),
      'Q':(1,1,0,0),
      'X':(-1,0,0,0),
      'C':(-1,-1,0,0),
      'Z':(-1,1,0,0),
      't':(0,0,1,0),'b': (0, 0, -1, 0),
   }
speedBindings={
      'i':(1.1,1.1),
      'k':(.9,.9),
      'u': (1.1,1),
      'j':(.9,1),
      ' \circ' : (1,1.1),'1':(1,.9),
   }
def getKey():
  tty.setraw(sys.stdin.fileno())
   select.select([sys.stdin], [], [], 0)
  key = sys.stdout.read(1)termios.tcsetattr(sys.stdin, termios.TCSADRAIN, settings)
   return key
def vels(speed,turn):
   return "currently:\tspeed_%s\tturn_%s_" % (speed,turn)
if name ==" main ":
   settings = termios.tcgetattr(sys.stdin)
```

```
pub = rospy.Publisher('robot_0/cmd_vel', Twist, queue_size = 1)
rospy.init_node('boids_teleop')
speed = rospy.get_param("˜speed", 0.5)
turn = rospy.get_param("˜turn", 1.0)
x = 0y = 0z = 0th = 0status = 0try:
   print(msg)
   print(vels(speed,turn))
   while(1):key = getKey()if key in moveBindings.keys():
         x = moveBinding[key][0]y = moveBindings[key][1]
         z = moveBindings[key][2]
         th = moveBindings[key][3]
      elif key in speedBindings.keys():
         speed = speed * speedBinding[key][0]turn = turn * speedBindings[key][1]
         print(vels(speed,turn))
         if (status == 14):
            print(msg)
         status = (status + 1) % 15
      else:
        x = 0y = 0z = 0th = 0if (key == ' \x03'):
           break
      twist = Twist()twist.linear.x = x*speed; twist.linear.y = y*speed; twist.linear.z = z*speed;
      twist.angular.x = 0; twist.angular.y = 0; twist.angular.z = th*turn
      pub.publish(twist)
except Exception as e:
   print(e)
finally:
  twist = Twist()twist.linear.x = 0; twist.linear.y = 0; twist.linear.z = 0
  twist.angular.x = 0; twist.angular.y = 0; twist.angular.z = 0
   pub.publish(twist)
   termios.tcsetattr(sys.stdin, termios.TCSADRAIN, settings)
```

```
B. data analyzer.py
```

```
This python script reads all agents odometry and velocity from bag files
and calculates necessary metrics to quantify boids algorithm.
"" "
import rosbag
import rospy
import numpy as np
import pandas as pd
import sys #for parser
# This function is used to measure euclidian distance between pd dataframes
def get distance(a, b):
   # a, b --> pandas dataframes, inputs
   # output --> difference panda dataframe which contains
   # eucledian distances for all times
  distance = pd.DataFrame(columns=['distance','t'])
  distance ['t'] = a['t']x_dif_square = np.square(a['x']-b['x'])
  y dif_square = np.square(a['y']-b['y'])
  distance['distance'] = np.sqrt(x_dif_square + y_dif_square)return distance
# This function returns |a-b|
def get_abs_difference(a, b):
   # a, b --> pandas dataframes, inputs
   \# output \leftarrow |a-b|
  difference = pd.DataFrame(columns=['angle','t'])
  difference['t'] = a['t']difference['angle'] = abs(a['angle']-b['angle'])
  return difference
#################### Parameters #########################################
separation_threshold = 0.7 #in meters
alignment_threshold = 45.0 # degree
cohesion threshold = 2.25 #meter
#total_num_of_robots = rospy.get_param("/num_of_robots")
total_num_of_robots = 19
#################### Read Bag File ######################################
bagname = sys.argv[1]bag = rosbag.Bag('../bagfiles/' + bagname + '.bag') #Read bag
############## General parameters obtained from rosbag
# The data between start_time and end_time will be analyzed
start_time = bag.get_start_time()
end_time = bag.get_end_time()
total_time = end_time - start_time
topics = bag.get_type_and_topic_info()[1].keys() #All topics in rosbag
############## Read poses
# Read leader pose --> for our case only pose.x and pose.y is enough (2D)
```

```
df_leader_poses = pd.DataFrame(columns=['x', 'y', 't'])
leader_counter = 0for _ , msg, t in bag.read_messages("/robot_0/odom"):
      df_leader_poses.loc[leader_counter] = [msg.pose.pose.position.x, msg.pose.pose.
         \rightarrow position.y, t.to_sec()]
      leader_counter += 1
# Remove duplicate time instants and take last one of them as a true value
df_leader_poses.drop_duplicates(subset='t', keep = 'last', inplace = True)
df_leader_poses = df_leader_poses.reset_index(drop=True)
# Total number of pose msgs leader published, this will be used to synchorize boids
leader_pose_msg_size = df_leader_poses.shape[0]
boids_poses = {} # Dictionary for all boids poses through time
# Example: boids[1] contains all poses for robot_1
# boids[total_num_of_robots] contains all poses for robot_total_num_of_robots
for robot_idx in range(1,total_num_of_robots): #start from robot_1
  boids_poses[robot_idx] = pd.DataFrame(columns=['x', 'y', 't'])
  row idx = 0for topic , msg, t in bag.read_messages("/robot_" + str(robot_idx) + "/odom"):
         boids_poses[robot_idx].loc[row_idx] = [msg.pose.pose.position.x, msg.pose.
            ,→ pose.position.y
                                  , t.to\_sec()row idx += 1
for robot_idx in range(1,total_num_of_robots):
   # Remove duplicate time instants and take last one of them as a true value
  boids_poses[robot_idx].drop_duplicates(subset='t', keep = 'last', inplace = True)
  boids_poses[robot_idx] = boids_poses[robot_idx].reset_index(drop=True)
  min_pose_robot_index = 0 # leader
  min_pose_msg_size = leader_pose_msg_size
  if boids_poses[robot_idx].shape[0] < min_pose_msg_size:
      min_pose_msg_size = boids_poses[robot_idx].shape[0]
      min_pose_robot_index = robot_idx
###### Data Check ############
#print("################ POSE DATA CHECK ############")
#print(df_leader_poses.shape)
#print(boids_poses[1].shape)
#print(boids_poses[2].shape)
#print(boids_poses[3].shape)
#print(boids_poses[4].shape)
#print(boids_poses[5].shape)
#print(boids_poses[6].shape)
#print(boids_poses[7].shape)
#print(boids_poses[8].shape)
#print(boids_poses[9].shape)
#print(boids_poses[10].shape)
#print(boids_poses[11].shape)
#print(boids_poses[12].shape)
```
## This part is to make sure that all obtained data is synchorized

```
for robot_idx in range(1,total_num_of_robots):
   if boids_poses[robot_idx].shape[0] > min_pose_msg_size:
      d = boids_poses[robot_idx].shape[0] - min_pose_msg_size #number of rows to
         \leftrightarrow delete
      for _ in range(d):
         if min_pose_robot_index == 0: #leader has the smallest size
            if boids_poses[robot_idx]['t'][0] != df_leader_poses['t'][0]:
                # We are deleting first row
               boids_poses[robot_idx] = boids_poses[robot_idx].iloc[1:,].reset_index(
                   \leftrightarrow drop=True)
            else:
                # We need to delete last row
               boids_poses[robot_idx] = boids_poses[robot_idx][:-1]
         else: # some agent other than leader has the smallest size
            if boids_poses[robot_idx]['t'][0] != boids_poses[min_pose_robot_index]['t'
                ,→ ][0]:
                # We are deleting first row
               boids_poses[robot_idx] = boids_poses[robot_idx].iloc[1:,].reset_index(
                   \leftrightarrow drop=True)
            else:
                # We need to delete last row
               boids_poses[robot_idx] = boids_poses[robot_idx][:-1]
if min_pose_robot_index != 0: #leader doesn't have the smallest size
   d = df leader poses.shape[0] - min pose msg size #number of rows to delete
   for _ in range(d):
      if df_leader_poses['t'][0] != boids_poses[min_pose_robot_index]['t'][0]:
         # We are deleting first row
         df_\text{leader}\_\text{poses} = df_\text{leader}\_\text{posesriloc[1:,].reset_\text{index(drop=True)}else:
         # We need to delete last row
         df_leader_poses = df_leader_poses[:-1]
############## Read orientations
# Read leader orientation --> Since it is 2D, we need to subscribe cmd_vel
# arctan(cmd_vel.linear.y / cmd_vel.linear.x) will give the orientation, i.e. angle
df_leader_angles = pd.DataFrame(columns=['angle','t'])
leader counter = 0for _ , msg, t in bag.read_messages("/robot_0/cmd_vel"):
      df_leader_angles.loc[leader_counter] = [np.degrees(np.arctan2(msg.linear.y,msg.
         \rightarrow linear.x))
                                      , t.to\_sec()leader counter += 1# Remove duplicate time instants and take last one of them as a true value
df_leader_angles.drop_duplicates(subset='t', keep = 'last', inplace = True)
df_leader_angles = df_leader_angles.reset_index(drop=True)
# Total number of orientation msgs leader published, this will be used to synchorize
   \leftrightarrow boids
leader_angle_msg_size = df_leader_angles.shape[0]
boids angles = \{\} # Dictionary for all boids angles through time
# Example: boids[1] contains all angles for robot_1
# boids[total_num_of_robots] contains all angles for robot_total_num_of_robots
```

```
for robot_idx in range(1,total_num_of_robots): #start from robot_1
  boids angles[robot idx] = pd.DataFrame(columns=['angle','t'])
   row idx = 0for topic , msg, t in bag.read_messages("/robot_" + str(robot_idx) + "/cmd_vel"):
         boids_angles[robot_idx].loc[row_idx] = [np.degrees(np.arctan2(msg.linear.y,
            \rightarrow msg.linear.x))
                                       , t.to_sec()]
         row idx += 1
for robot idx in range(1,total num of robots):
   # Remove duplicate time instants and take last one of them as a true value
  boids_angles[robot_idx].drop_duplicates(subset='t', keep = 'last', inplace = True)
  boids_angles[robot_idx] = boids_angles[robot_idx].reset_index(drop=True)
  min_angle_robot_index = 0 #leader
  min_angle_msg_size = leader_angle_msg_size
  if boids_angles[robot_idx].shape[0] < min_angle_msg_size:
      min_angle_msg_size = boids_angles[robot_idx].shape[0]
      min_angle_robot_index = robot_idx
###### Data Check ############
#print("################ ANGLE DATA CHECK ############")
#print(df_leader_angles.shape)
#print(boids_angles[1].shape)
#print(boids_angles[2].shape)
#print(boids_angles[3].shape)
#print(boids_angles[4].shape)
#print(boids_angles[5].shape)
#print(boids_angles[6].shape)
#print(boids_angles[7].shape)
#print(boids_angles[8].shape)
#print(boids_angles[9].shape)
#print(boids_angles[10].shape)
#print(boids_angles[11].shape)
#print(boids_angles[12].shape)
## This part is to make sure that all obtained data is synchorized
for robot_idx in range(1,total_num_of_robots):
   if boids_angles[robot_idx].shape[0] > min_angle_msg_size:
      d = boids_angles[robot_idx].shape[0] - min_angle_msg_size #number of rows to
         \leftrightarrow delete
      for _ in range(d):
         if min_angle_robot_index == 0: #leader has the smallest size
            if boids_angles[robot_idx]['t'][0] != df_leader_angles['t'][0]:
               # We are deleting first row
               boids_angles[robot_idx] = boids_angles[robot_idx].iloc[1:,].reset_index
                  \leftrightarrow (drop=True)
            else:
               # We need to delete last row
               boids_angles[robot_idx] = boids_angles[robot_idx][:-1]
         else: # some agent other than leader has the smallest size
            if boids_angles[robot_idx]['t'][0] != boids_angles[min_angle_robot_index][
               \leftrightarrow 't'][0]:
               # We are deleting first row
               boids_angles[robot_idx] = boids_angles[robot_idx].iloc[1:,].reset_index
                  \leftrightarrow (drop=True)
```

```
else:
               # We need to delete last row
               boids_angles[robot_idx] = boids_angles[robot_idx][:-1]
if min_angle_robot_index != 0: #leader doesn't have the smallest size
   d = df_leader_angles.shape[0] - min_angle_msg_size #number of rows to delete
   for _ in range(d):
      if df leader angles['t'][0] != boids angles[min_angle_robot_index]['t'][0]:
         # We are deleting first row
         df_leader_angles = df_leader_angles.iloc[1:,].reset_index(drop=True)
      else:
         # We need to delete last row
         df_leader_angles = df_leader_angles[:-1]
#################### Calculate Metrics ######################################
##### Calculate relative distance to leader for each robot for all the time
boids_rel2leader_poses = {} # Dictionary for all boids distances to leader
# E.g. boids_rel2leader[2] will contain distance of robot_2 to leader for all the
   \leftrightarrow times
# boids_rel2leader[2] structure will be an pd dataframe with columns--> distance and t
for robot idx in range(1,total num of robots):
  boids_rel2leader_poses[robot_idx] = get_distance(df_leader_poses, boids_poses[
      \rightarrow robot_idx])
   print("#########Robot_Poses_%d" %(robot_idx))
   print(boids_rel2leader_poses[robot_idx])
##### Calculate relative angles to leader for each robot for all the time
boids_rel2leader_angles = \{\} # Dictionary for all boids angles relative to leader
# E.g. boids_rel2leader[2] will contain distance of robot_2 to leader for all the
   \leftrightarrow times
# boids_rel2leader[2] structure will be an pd dataframe with columns--> distance and t
for robot_idx in range(1,total_num_of_robots):
  boids rel2leader angles[robot idx] = get abs difference(df leader angles,
      \rightarrow boids_angles[robot_idx])
   print("#########Robot Angles %d" %(robot_idx))
   print(boids_rel2leader_angles[robot_idx])
##### Separation Metric
Q_sep_nominator = 0.0for robot_idx in range(1,total_num_of_robots):
   t_sep = 0.0 #for each boid we are calculating separately
   total_sep_violation = 0 #Number of time instants one boid violates seperation
   seperation_check = boids_rel2leader_poses[robot_idx]['distance'] <
      → separation_threshold
   total_sep_violation = boids_rel2leader_poses[robot_idx]['t'][seperation_check].
      \leftrightarrow shape [0]
   print("Seperation_violation: 8d" %(total_sep_violation))
```

```
if total_sep_violation != 0:
      t sep = total sep violation * 0.1 #There is 0.1 time difference between time
          \leftrightarrow instants
      Q_sep_nominator += t_sep
Q_sep = Q_sep_nominator / total_time #violation of seperation
##### Cohesion Metric
Q_{\text{coh\_nominator}} = 0.0for robot_idx in range(1,total_num_of_robots):
   t_coh = 0.0 #for each boid we are calculating separately
   total_coh_violation = 0 #number of time instants one boid violates cohesion
   cohesion check = boids rel2leader poses[robot_idx]['distance'] > cohesion threshold
   total_coh_violation = boids_rel2leader_poses[robot_idx]['t'][cohesion_check].shape
      \leftrightarrow [0]
   print("Cohesion_violation: 8d" %(total_coh_violation))
   if total_coh_violation != 0:
      t_coh = total_coh_violation * 0.1 #There is 0.1 time difference between time
         \rightarrow instants
      Q coh nominator += t coh
Q_coh = Q_coh_nominator / total_time #violation of seperation
##### Alignment Metric
Q_alig_nominator = 0.0
for robot_idx in range(1,total_num_of_robots):
   t_alig = 0.0 #for each boid we are calculating separately
   total_alig_violation = 0 #number of time instants one boid violates cohesion
   alignment_check = boids_rel2leader_angles[robot_idx]['angle'] > alignment_threshold
   total_alig_violation = boids_rel2leader_angles[robot_idx]['t'][alignment_check].
      \leftrightarrow shape [0]
   print("Alignment_violation:_%d" %(total_alig_violation))
   if total_alig_violation != 0:
      t_alig = total_alig_violation * 0.1 #There is 0.1 time difference between time
         \rightarrow instants
      Q_alig_nominator += t_alig
Q_alig = Q_alig_nominator / total_time #violation of seperation
print ("Q sep: f'' %(Q sep))
print("Q_coh: %f" %(Q_coh))
print("Q_alig: %f" %(Q_alig))
#pd.set_option('display.max_rows', 1000)
bag.close()
```
*C. visualize data.py*

**import** matplotlib.pyplot as plt **import** numpy as np **import** scipy.stats as stats

```
import pandas as pd
from statsmodels.stats.multicomp import (pairwise_tukeyhsd,MultiComparison)
"""
Research Question 1 --> Relation between metrics and leader speed
Controlled Variables: separation threshold = 0.7m, cohesion threshold = 2.25m,
alignment threshold = 45 degree, total number of robots = 13, delay = 1.8sall boids weights (4 of them) are 1.0
Independent variable: leader velocity 0.5 or 0.55 or 0.6 m/s
^{\prime\prime} "" ^{\prime\prime}led_05_sep = [7.418773, 6.908654, 6.589588, 6.962874, 7.393245]
led_05_coh = [0.105897, 0.176683, 0.181598, 0.101796, 0.108565]
led_05_align = [2.547533, 2.451923, 2.340194, 2.402395, 2.572979]
led_055_sep = [0.174263, 0.052209, 0.395442, 0.0, 0.197315]
led_055_coh = [0.225201, 0.360107, 0.222520, 0.538255, 0.233557]
led_055_align = [2.076408, 2.228916, 2.268097, 2.249664, 2.146309]
led 06 sep = [0.0, 0.0, 0.0, 0.0, 0.0]led_06_coh = [2.441691, 1.906841, 2.676385, 2.150146, 2.572886]
led_06_align = [2.864431, 2.799127, 2.750729, 2.857143, 2.839650]
bar_width = 0.25# set height of bar
bars_sep = [np.mean(led_05_sep),np.mean(led_055_sep),np.mean(led_06_sep)]
bars_coh = [np.mean(led_05_coh),np.mean(led_055_coh),np.mean(led_06_coh)]
bars_align = [np.mean(led_05_align),np.mean(led_055_align),np.mean(led_06_align)]
# set standard deviation of data for error bars
sep_std = [np.std(led_05_sep), np.std(led_055_sep), np.std(led_06_sep)]
coh_std = [np.std(led_05_coh), np.std(led_055_coh), np.std(led_06_coh)]
align_std = [np.std(led_05_align), np.std(led_055_align), np.std(led_06_align)]
# Debug
print("Separation:")
print(bars_sep)
print("Cohesion:")
print(bars_coh)
print("Alignment:")
print(bars_align)
# Set position of bar on X axis
r1 = np.arange(len(bars_sep))
r2 = [x + bar\_width for x in r1]
r3 = [x + bar_width for x in r2]
# Make the plot
plt.bar(r1, bars_sep, yerr=sep_std, error_kw=dict(lw=3, capsize=5, capthick=2), color=
   ,→ '#7f6d5f', width=bar_width, edgecolor='white', label='seperation')
plt.bar(r2, bars_coh, yerr=coh_std, error_kw=dict(lw=3, capsize=5, capthick=2), color=
   \leftrightarrow '#557f2d', width=bar_width, edgecolor='white', label='cohesion')
plt.bar(r3, bars_align, yerr=align_std, error_kw=dict(lw=3, capsize=5, capthick=2),
   ,→ color='#2d7f5e', width=bar_width, edgecolor='white', label='alignment')
```

```
# Add xticks on the middle of the group bars
plt.xlabel('Leader_Velocity_(m/s)', fontweight='bold')
plt.ylabel('Violation_Metrics', fontweight='bold')
plt.xticks([r + bar_width for r in range(len(bars_sep))], ['0.5','0.55','0.6'])
plt.title('Relationship_between_Leader_Velocity_and_Violation_Metrics')
# Create legend & Show graphic
plt.legend()
#plt.savefig('leader_velocity.png')
plt.show()
# One way ANOVA analysis for statistical analysis
fvalue_sep, pvalue_sep = stats.f_oneway(led_05_sep,led_055_sep,led_06_sep)
fvalue_coh, pvalue_coh = stats.f_oneway(led_05_coh,led_055_coh,led_06_coh)
fvalue_align, pvalue_align = stats.f_oneway(led_05_align,led_055_align,led_06_align)
print("Research Question 1 --> Seperation F and P Value:")
print(fvalue_sep,pvalue_sep)
print("Research_Question_1_-->_Cohesion_F_and_P_Value:")
print(fvalue_coh,pvalue_coh)
print ("Research Question 1, --> Alignment F and P Value:")
print(fvalue_align,pvalue_align)
# If pvalue < 0.05 --> Apply Tukey's Multi-Comparison Method to
# find out between which subgroups there is a significant difference
df1 = pd.DataFrame()df1['led_05\_sep'] = led_05\_sepdf1['led 055 sep'] = led 055 sep
df1['led_06_sep'] = led_06_sepdf2 = pd.DataFrame()df2['led 05 coh'] = led 05 coh
df2['led_055_coh'] = led_055_coh
df2['led_06_coh'] = led_06_coh
df3 = pd.DataFrame()df3['led_05_align'] = led_05_align
df3['led_055_align'] = led_055_align
df3['led_06_align'] = led_06_align
# Stack the data (and rename columns):
stacked_data1 = df1.stack().reset_index()
stacked data1 = stacked data1.rename(columns={'level 0': 'index',
                                 'level_1': 'seperation',
                                 0:'violation metric'})
stacked_data2 = df2.stack().reset_index()
stacked_data2 = stacked_data2.rename(columns={'level_0': 'index',
                                 'level_1': 'cohesion',
                                 0:'violation_metric'})
stacked_data3 = df3.stack().reset_index()
stacked_data3 = stacked_data3.rename(columns={'level_0': 'index',
                                 'level_1': 'alignment',
                                 0:'violation metric'})
#print(stacked_data1)
```

```
MultiComp1 = MultiComparison(stacked_data1['violation metric'],stacked_data1['
   \leftrightarrow seperation'])
MultiComp2 = MultiComparison(stacked_data2['violation metric'], stacked_data2['cohesion
   \leftrightarrow '])
MultiComp3 = MultiComparison(stacked_data3['violation metric'],stacked_data3['
   \leftrightarrow alignment'])
#print(MultiComp1.tukeyhsd().summary())
statistic_txt = open("statistical_test4.txt","w")
statistic txt.write(str(MultiComp1.tukeyhsd().summary()))
statistic_txt.write("\n")
statistic_txt.write(str(MultiComp2.tukeyhsd().summary()))
statistic txt.write("\n")
statistic_txt.write(str(MultiComp3.tukeyhsd().summary()))
statistic_txt.write("\n")
#statistic_txt.close() #to change file access modes
"''"Research Question 2 --> Relation between metrics and leader weight metric/other
   \leftrightarrow metrics
Controlled Variables: separation threshold = 0.7m, cohesion threshold = 2.25m,
alignment threshold = 45 degree, total number of robots = 13, delay = 1.8sleader\_velocity = 0.55 m/sseparation_weight = 1.0, cohesion_weight = 1.0 and alignment_weight = 1.0
Independent variable: leader_weight = 1.0 or 1.1 or 1.2
^{\prime\prime} "" ^{\prime\prime}weight_10_sep = [0.174263, 0.052209, 0.395442, 0.0, 0.197315]
weight_10_coh = [0.225201, 0.360107, 0.222520, 0.538255, 0.233557]
weight_10_align = [2.076408, 2.228916, 2.268097, 2.249664, 2.146309]
weight_11_sep = [0.099063, 0.113788, 0.080429, 0.053619, 0.095174]
weight 11 coh = [0.313253, 0.195448, 0.276139, 0.237265, 0.325737]weight_11_align = [2.275770, 2.099063, 2.298928, 2.095174, 2.064343]
weight_12_sep = [0.058981, 0.041287, 0.044177, 0.065684, 0.070415]
weight_12_coh = [0.317694, 0.197051, 0.239625, 0.241287, 0.265060]
weight_12_align = [2.353887, 2.148794, 2.167336, 2.147453, 2.271754]
bar width = 0.25# set height of bar
bars_sep2 = [np.mean(weight_10_sep),np.mean(weight_11_sep),np.mean(weight_12_sep)]
bars coh2 = [npmean(weight 10 coh), npmean(weight 11 coh), npmean(weight 12 coh)]bars_align2 = [np.mean(weight_10_align),np.mean(weight_11_align),np.mean(
   \leftrightarrow weight 12 align)]
# set standard deviation of data for error bars
sep_std2 = [np.std(weight_10_sep), np.std(weight_11_sep), np.std(weight_12_sep)]
coh_std2 = [np.std(weight_10_coh), np.std(weight_11_coh), np.std(weight_12_coh)]
align_std2 = [np.std(weight_10_align), np.std(weight_11_align), np.std(weight_12_align
   \leftrightarrow ) ]
# Debug
print("Separation:")
print(bars_sep2)
print("Cohesion:")
```

```
print(bars_coh2)
print("Alignment:")
print(bars_align2)
# Set position of bar on X axis
r1 = np.arange(len(bars_sep2))
r2 = [x + bar width for x in r1]r3 = [x + bar width for x in r2]# Make the plot
plt.bar(r1, bars_sep2, yerr=sep_std2, error_kw=dict(lw=3, capsize=5, capthick=2),
   ,→ color='#7f6d5f', width=bar_width, edgecolor='white', label='seperation')
plt.bar(r2, bars_coh2, yerr=coh_std2, error_kw=dict(lw=3, capsize=5, capthick=2),
   ,→ color='#557f2d', width=bar_width, edgecolor='white', label='cohesion')
plt.bar(r3, bars_align2, yerr=align_std2, error_kw=dict(lw=3, capsize=5, capthick=2),
   ,→ color='#2d7f5e', width=bar_width, edgecolor='white', label='alignment')
# Add xticks on the middle of the group bars
plt.xlabel('Leader_Weight_over_Other_Boids_Weights', fontweight='bold')
plt.ylabel('Violation Metrics', fontweight='bold')
plt.xticks([r + bar_width for r in range(len(bars_sep2))], ['1.0','1.1','1.2'])
plt.title('Relationship_Between_Relative_Leader_Weight_and_Violation_Metrics')
# Create legend & Show graphic
plt.legend(loc=2, prop={'size': 8})
#plt.savefig('leader_weight.png')
plt.show()
# One way ANOVA analysis for statistical analysis
fvalue_sep2, pvalue_sep2 = stats.f_oneway(weight_10_sep,weight_11_sep,weight_12_sep)
fvalue_coh2, pvalue_coh2 = stats.f_oneway(weight_10_coh,weight_11_coh,weight_12_coh)
fvalue_align2, pvalue_align2 = stats.f_oneway(weight_10_align,weight_11_align,
   ,→ weight_12_align)
print ("Research Question 2 --> Seperation F and P Value:")
print(fvalue_sep2,pvalue_sep2)
print("Research_Question_2_-->_Cohesion_F_and_P_Value:")
print(fvalue_coh2,pvalue_coh2)
print ("Research Question 2 --> Alignment F and P Value:")
print(fvalue_align2,pvalue_align2)
# If pvalue < 0.05 --> Apply Tukey's Multi-Comparison Method to
# find out between which subgroups there is a significant difference
df4 = pd.DataFrame()df4['weight_10_sep'] = weight_10_sep
df4['weight_11_sep'] = weight_11_sep
df4['weight_12_sep'] = weight_12_sep
df5 = pd.DataFrame()df5['weight_10_coh'] = weight_10_coh
df5['weight_11_coh'] = weight_11_coh
df5['weight_12_coh'] = weight_12_cohdf6 = pd.DataFrame()df6['weight_10_align'] = weight_10_align
df6['weight_11_align'] = weight_11_align
```

```
df6['weight_12_align'] = weight_12_align
# Stack the data (and rename columns):
stacked_data4 = df4.stack().reset_index()
stacked_data4 = stacked_data4.rename(columns={'level_0': 'index',
                                  'level_1': 'seperation',
                                  0:'violation metric'})
stacked data5 = df5.stack().reset index()
stacked_data5 = stacked_data5.rename(columns={'level_0': 'index',
                                  'level 1': 'cohesion',
                                  0:'violation_metric'})
stacked data6 = df6.stack().reset index()
stacked data6 = stacked data6.rename(columns={'level 0': 'index',
                                  'level_1': 'alignment',
                                  0:'violation_metric'})
#print(stacked_data1)
MultiComp4 = MultiComparison(stacked_data4['violation metric'],stacked_data4['
   \rightarrow seperation'])
MultiComp5 = MultiComparison(stacked_data5['violation metric'], stacked_data5['cohesion
   \leftrightarrow '])
MultiComp6 = MultiComparison(stacked_data6['violation metric'],stacked_data6['
   \leftrightarrow alignment'])
statistic_txt.write(str(MultiComp4.tukeyhsd().summary()))
statistic txt.write("\n")
statistic_txt.write(str(MultiComp5.tukeyhsd().summary()))
statistic_txt.write("\n")
statistic txt.write(str(MultiComp6.tukeyhsd().summary()))
statistic txt.write("\n")
#statistic_txt.close() #to change file access modes
"" ""
Research Question 3 --> Relation between violation count and total number of agents
Controlled Variables: separation threshold = 0.7m, cohesion threshold = 2.25m,
alignment threshold = 45 degree, delay = 1.8s, leader_velocity = 0.55 m/s
separation_weight = 1.0, cohesion_weight = 1.0, alignment_weight = 1.0
leader weight = 1.0Independent variable: total number of robots = 7 or 13 or 19
"" ""
total 7 sep robot1 = [0, 0, 0, 0, 0]total_7_sep_robot2 = [37, 83, 15, 23, 10]
total_7_sep_robot3 = [47, 69, 62, 44, 56]total_7_sep_robot4 = [0, 20, 14, 5, 0]total_7_sep_robot5 = [33, 92, 47, 60, 46]total_7_sep_robot6 = [50, 226, 89, 215, 79]
total_7\text{-coh\_robot1} = [0, 0, 0, 0, 0]total_7\_{coh\_robot2 = [0, 0, 0, 0, 0]total_7\_{coh\_robot3 = [0, 0, 0, 0, 0]total_7\text{-coh\_robot4} = [0, 0, 0, 0, 0]total_7_coh_robot5 = [0, 0, 0, 0, 0]total 7 coh robot6 = [0, 0, 0, 0, 0]total_7_align_robot1 = [120, 121, 118, 121, 123]
```

```
total_7_align_robot2 = [120, 115, 119, 120, 120]
total_7_align\_robot3 = [116, 112, 116, 116, 115]total_7_align_robot4 = [117, 121, 116, 124, 124]
total_7_align_robot5 = [118, 118, 117, 116, 116]
total_7_align_robot6 = [116, 118, 118, 117, 117]
bar width = 0.25# set height of bar
bars_sep3 = [np.mean(total_7_sep_robot1),np.mean(total_7_sep_robot2),np.mean(
   \leftrightarrow total_7_sep_robot3),
         np.mean(total_7_sep_robot4), np.mean(total_7_sep_robot5), np.mean(
             \leftrightarrow total_7_sep_robot6)]
bars_coh3 = [np.mean(total_7_coh_robot1),np.mean(total_7_coh_robot2),np.mean(
   \leftrightarrow total_7_coh_robot3),
         np.mean(total_7_coh_robot4), np.mean(total_7_coh_robot5), np.mean(
             \rightarrow total 7 coh robot6)]
bars_align3 = [np.mean(total_7_align_robot1),np.mean(total_7_align_robot2),np.mean(
   \leftrightarrow total_7_align_robot3),
         np.mean(total_7_align_robot4), np.mean(total_7_align_robot5), np.mean(
             ,→ total_7_align_robot6)]
# set standard deviation of data for error bars
sep_std3 = [np.std(total_7_sep_robot1), np.std(total_7_sep_robot2), np.std(
   \leftrightarrow total_7_sep_robot3),
         np.std(total_7_sep_robot4), np.std(total_7_sep_robot5), np.std(
             \rightarrow total 7 sep robot6)]
coh_std3 = [np.std(total_7_coh_robot1), np.std(total_7_coh_robot2), np.std(
   \leftrightarrow total_7_coh_robot3),
         np.std(total_7_coh_robot4), np.std(total_7_coh_robot5), np.std(
             → total_7_coh_robot6)]
align_std3 = [np.std(total_7_align_robot1), np.std(total_7_align_robot2), np.std(
   \leftrightarrow total_7_align_robot3),
         np.std(total_7_align_robot4), np.std(total_7_align_robot5), np.std(
             \leftrightarrow total_7_align_robot6)]
# Set position of bar on X axis
r1 = np.arange(len(bars sep3))r2 = [x + bar_width for x in r1]
r3 = [x + bar_width for x in r2]
# Make the plot
plt.bar(r1, bars_sep3, yerr=sep_std3, error_kw=dict(lw=3, capsize=5, capthick=2),
   ,→ color='#7f6d5f', width=bar_width, edgecolor='white', label='seperation')
plt.bar(r2, bars_coh3, yerr=coh_std3, error_kw=dict(lw=3, capsize=5, capthick=2),
   ,→ color='#557f2d', width=bar_width, edgecolor='white', label='cohesion')
plt.bar(r3, bars_align3, yerr=align_std3, error_kw=dict(lw=3, capsize=5, capthick=2),
   ,→ color='#2d7f5e', width=bar_width, edgecolor='white', label='alignment')
```
# Add xticks on the middle of the group bars

```
plt.xlabel('Robots', fontweight='bold')
plt.ylabel('Total Violation Amount During Entire Simulation', fontweight='bold')
plt.xticks([r + bar_width for r in range(len(bars_sep3))], ['Robot1','Robot2','Robot3'
   \rightarrow,'Robot4','Robot5','Robot6'])
plt.title('Total_Violation_Amounts_for_Simulation_with_7_Robots')
# Create legend & Show graphic
x1, x2, y1, y2 = plt. axis()plt.axis((x1,x2,0,y2))
plt.legend(loc=9) #(loc=2, prop={'size': 8})
#plt.savefig('7robots.png')
plt.show()
#####################################
total_13_sep\_robot1 = [0, 0, 0, 0, 0]total_13_sep_robot2 = [14, 0, 0, 0, 0]total_13_sep_robot3 = [0, 0, 25, 0, 0]
total_13_sep_robot4 = [0, 0, 0, 0, 0]total_13_sep_robot5 = [24, 16, 25, 0, 24]total_13_sep_robot6 = [27, 12, 86, 0, 25]total_13_sep_robot7 = [0, 0, 0, 0, 0]total_13_{sep_}robot8 = [0, 0, 27, 0, 0]total_13_{sep\_robot9} = [0, 0, 0, 0]total_13_sep_robot10 = [0, 0, 59, 0, 0]total_13_sep_robot11 = [15, 0, 50, 0, 0]total_13_sep_robot12 = [50, 11, 23, 0, 98]total 13 coh robot1 = [0, 0, 0, 0, 0]total_13_coh_robot2 = [0, 0, 0, 0, 0]total_13_coh_robot3 = [0, 0, 0, 0]total 13 coh robot4 = [0, 0, 0, 0, 0]total_13_coh_robot5 = [31, 61, 32, 67, 32]total_13_coh_robot6 = [70, 71, 65, 88, 70]total_13_coh_robot7 = [0, 0, 0, 0]total_13_coh_robot8 = [0, 0, 0, 0]total_13_coh_robot9 = [0, 0, 0, 19, 0]total_13_coh_robot10 = [0, 0, 0, 60, 0]total_13_coh_robot11 = [0, 64, 0, 86, 30]total_13_coh_robot12 = [67, 73, 69, 81, 42]total_13_align_robot1 = [107, 124, 152, 136, 129]
total_13_align_robot2 = [105, 125, 157, 107, 129]
total 13 align robot3 = [159, 158, 168, 153, 139]total_13_align_robot4 = [136, 155, 157, 167, 137]
total_13_align_robot5 = [127, 127, 128, 128, 133]
total_13_align_robot6 = [135, 136, 121, 134, 138]
total_13_align_robot7 = [111, 128, 128, 128, 130]
total_13_align_robot8 = [108, 129, 127, 126, 129]
total_13_align_robot9 = [164, 171, 171, 174, 131]
total_13_align_robot10 = [133, 151, 115, 137, 138]
total_13_align_robot11 = [132, 130, 137, 153, 134]
total_13_align_robot12 = [132, 131, 131, 153, 132]
bar width = 0.25# set height of bar
```

```
bars_sep4 = [np.mean(total_13_sep_robot1),np.mean(total_13_sep_robot2),np.mean(
   ,→ total_13_sep_robot3),
         np.mean(total_13_sep_robot4), np.mean(total_13_sep_robot5), np.mean(
             \leftrightarrow total_13_sep_robot6)]
bars_coh4 = [np.mean(total_13_coh_robot1),np.mean(total_13_coh_robot2),np.mean(
   \leftrightarrow total_13_coh_robot3),
         np.mean(total_13_coh_robot4), np.mean(total_13_coh_robot5), np.mean(
             \leftrightarrow total 13 coh robot6)]
bars_align4 = [np.mean(total_13_align_robot1),np.mean(total_13_align_robot2),np.mean(
   \leftrightarrow total_13_align_robot3),
         np.mean(total_13_align_robot4), np.mean(total_13_align_robot5), np.mean(
             \leftrightarrow total 13 align robot6)]
# set standard deviation of data for error bars
sep_std4 = [np.std(total_13_sep_robot1), np.std(total_13_sep_robot2), np.std(
   ,→ total_13_sep_robot3),
         np.std(total_13_sep_robot4), np.std(total_13_sep_robot5), np.std(
             \leftrightarrow total_13_sep_robot6)]
coh_std4 = [np.std(total_13_coh_robot1), np.std(total_13_coh_robot2), np.std(
   \leftrightarrow total_13_coh_robot3),
         np.std(total_13_coh_robot4), np.std(total_13_coh_robot5), np.std(
             \leftrightarrow total 13 coh robot6)]
align_std4 = [np.std(total_13_align_robot1), np.std(total_13_align_robot2), np.std(
   \leftrightarrow total_13_align_robot3),
         np.std(total_13_align_robot4), np.std(total_13_align_robot5), np.std(
             \rightarrow total 13 align robot6)]
# Set position of bar on X axis
r1 = np.arange(len(bars_sep4))
r2 = [x + bar_width for x in r1]
r3 = [x + bar_width for x in r2]# Make the plot
plt.bar(r1, bars_sep4, yerr=sep_std4, error_kw=dict(lw=3, capsize=5, capthick=2),
   ,→ color='#7f6d5f', width=bar_width, edgecolor='white', label='seperation')
plt.bar(r2, bars_coh4, yerr=coh_std4, error_kw=dict(lw=3, capsize=5, capthick=2),
   ,→ color='#557f2d', width=bar_width, edgecolor='white', label='cohesion')
plt.bar(r3, bars_align4, yerr=align_std4, error_kw=dict(lw=3, capsize=5, capthick=2),
   ,→ color='#2d7f5e', width=bar_width, edgecolor='white', label='alignment')
# Add xticks on the middle of the group bars
plt.xlabel('Robots', fontweight='bold')
plt.ylabel('Total_Violation_Amount_During_Entire_Simulation', fontweight='bold')
plt.xticks([r + bar_width for r in range(len(bars_sep3))], ['Robot1','Robot2','Robot3'
   \rightarrow,'Robot4','Robot5','Robot6'])
plt.title('Total_Violation_Amounts_for_Simulation_with_13_Robots')
# Create legend & Show graphic
x1, x2, y1, y2 = plt<sup>2</sup>plt.axis((x1,x2,0,y2))
plt.legend() \# (loc=2, prop={size': 8})#plt.savefig('13robots.png')
```
plt.show()

```
####################################
total_19_sep_robot1 = [0, 0, 0, 0, 0]total_19_sep_robot2 = [0, 0, 0, 0, 130]total_19_sep_robot3 = [0, 0, 0, 0, 0]total_19_sep_robot4 = [0, 0, 0, 0, 69]total 19 sep robot5 = [14, 10, 19, 9, 64]total_19_sep_robot6 = [0, 0, 0, 35, 18]total 19 sep robot7 = [0, 0, 0, 0, 119]total_19_sep_robot8 = [0, 177, 0, 8, 100]total_19_sep_robot9 = [0, 0, 0, 0, 0]total 19 sep robot10 = [0, 200, 0, 0, 57]total_19_sep_robot11 = [0, 0, 0, 0, 0]total_19_sep_robot12 = [9, 0, 0, 12, 5]total_19_sep_robot13 = [0, 0, 0, 30, 4]total_19_sep_robot14 = [0, 0, 0, 0, 0]total_19_sep_robot15 = [0, 0, 0, 43, 0]total_19_sep_robot16 = [0, 0, 0, 27, 0]total_19_sep_robot17 = [18, 46, 31, 40, 22]total_19_sep_robot18 = [0, 140, 0, 64, 64]total_19_{coh_2}robot1 = [187, 0, 226, 0, 0]total_19_coh_robot2 = [0, 0, 47, 0, 0]total 19 coh robot3 = [17, 8, 19, 6, 9]total_19_coh_robot4 = [28, 30, 53, 51, 0]total 19 coh robot5 = [64, 64, 72, 64, 0]total_19_coh_robot6 = [269, 74, 229, 75, 74]total_19_coh_robot7 = [177, 0, 186, 0, 0]total 19 coh robot8 = [0, 0, 0, 0, 0]total 19 coh robot9 = [175, 21, 191, 0, 0]total_19_coh_robot10 = [53, 0, 16, 30, 0]
total_19_coh_robot11 = [278, 70, 232, 68, 68]
total_19\_{coh\_robot12} = [82, 85, 87, 82, 83]total_19_coh_robot13 = [216, 0, 128, 0, 0]
total_19_coh_robot14 = [187, 0, 238, 0, 0]
total_19_coh_robot15 = [159, 73, 165, 66, 71]total_19_coh_robot16 = [221, 75, 243, 69, 73]total_19_coh_robot17 = [81, 80, 85, 79, 81]total_19_coh_robot18 = [154, 142, 151, 95, 112]
total 19 align robot1 = [137, 140, 151, 128, 143]total_19_align_robot2 = [137, 148, 152, 141, 137]
total 19 align robot3 = [143, 175, 148, 112, 182]total_19_align_robot4 = [175, 179, 174, 177, 165]
total_19_align_robot5 = [143, 149, 136, 165, 168]
total_19_align_robot6 = [146, 193, 145, 143, 145]
total_19_align_robot7 = [138, 144, 140, 115, 164]
total_19_align_robot8 = [135, 156, 166, 137, 131]
total_19_align_robot9 = [172, 178, 167, 180, 173]
total_19_align_robot10 = [166, 141, 160, 182, 175]
total_19_align_robot11 = [141, 139, 186, 118, 141]
total_19_align_robot12 = [141, 142, 142, 119, 141]
total 19 align robot13 = [147, 136, 134, 143, 166]total 19 align robot14 = [143, 133, 176, 159, 140]total_19_align_robot15 = [189, 164, 190, 153, 166]
```

```
total_19_align_robot16 = [169, 154, 158, 145, 150]
total_19_align\_robot17 = [189, 166, 202, 142, 145]total_19_align\_robot18 = [147, 140, 189, 141, 142]bar_width = 0.25# set height of bar
bars_sep5 = [np.mean(total_19_sep_robot1),np.mean(total_19_sep_robot2),np.mean(
   \leftrightarrow total 19 sep robot3),
          np.mean(total_19_sep_robot4), np.mean(total_19_sep_robot5), np.mean(
             \leftrightarrow total_19_sep_robot6)]
bars_coh5 = [np.mean(total_19_coh_robot1),np.mean(total_19_coh_robot2),np.mean(
   \leftrightarrow total_19_coh_robot3),
          np.mean(total_19_coh_robot4), np.mean(total_19_coh_robot5), np.mean(
             \leftrightarrow total_19_coh_robot6)]
bars_align5 = [np.mean(total_19_align_robot1),np.mean(total_19_align_robot2),np.mean(
   \leftrightarrow total_19_align_robot3),
          np.mean(total_19_align_robot4), np.mean(total_19_align_robot5), np.mean(
             \leftrightarrow total_19_align_robot6)]
# set standard deviation of data for error bars
sep_std5 = [np.std(total 19 sep robot1), np.std(total 19 sep robot2), np.std(\leftrightarrow total_19_sep_robot3),
          np.std(total_19_sep_robot4), np.std(total_19_sep_robot5), np.std(
             ,→ total_19_sep_robot6)]
coh_std5 = [np.std(total_19_coh_robot1), np.std(total_19_coh_robot2), np.std(
   \leftrightarrow total 19 coh robot3),
          np.std(total_19_coh_robot4), np.std(total_19_coh_robot5), np.std(
             \leftrightarrow total_19_coh_robot6)]
align_std5 = [np.std(total_19_align_robot1), np.std(total_19_align_robot2), np.std(
   \leftrightarrow total_19_align_robot3),
         np.std(total_19_align_robot4), np.std(total_19_align_robot5), np.std(
             \rightarrow total_19_align_robot6)]
# Set position of bar on X axis
r1 = np.arange(len(bars sep5))r2 = [x + bar_width for x in r1]
r3 = [x + bar width for x in r2]# Make the plot
plt.bar(r1, bars_sep5, yerr=sep_std5, error_kw=dict(lw=3, capsize=5, capthick=2),
   \rightarrow color='#7f6d5f', width=bar_width, edgecolor='white', label='seperation')
plt.bar(r2, bars_coh5, yerr=coh_std5, error_kw=dict(lw=3, capsize=5, capthick=2),
   ,→ color='#557f2d', width=bar_width, edgecolor='white', label='cohesion')
plt.bar(r3, bars_align5, yerr=align_std5, error_kw=dict(lw=3, capsize=5, capthick=2),
   ,→ color='#2d7f5e', width=bar_width, edgecolor='white', label='alignment')
# Add xticks on the middle of the group bars
plt.xlabel('Robots', fontweight='bold')
plt.ylabel('Total Violation Amount During Entire Simulation', fontweight='bold')
```

```
plt.xticks([r + bar_width for r in range(len(bars_sep5))], ['Robot1','Robot2','Robot3'
   \rightarrow,'Robot4','Robot5','Robot6'])
plt.title('Total_Violation_Amounts_for_Simulation_with_19_Robots')
# Create legend & Show graphic
x1, x2, y1, y2 = plt-axis()plt.axis((x1,x2,0,y2))
plt.legend() #(loc=2, prop={'size': 8})
#plt.savefig('19robots.png')
plt.show()
# One way ANOVA analysis for statistical analysis
total_7_sep = (total_7_sep_robot1 + total_7_sep_robot2 + total_7_sep_robot3 +
           total_7_sep_robot4 + total_7_sep_robot5 + total_7_sep_robot6)
total_7_coh = (total_7_coh_robot1 + total_7_coh_robot2 + total_7_coh_robot3 +
           total_7_coh_robot4 + total_7_coh_robot5 + total_7_coh_robot6)
total_7_align = (total_7_align_robot1 + total_7_align_robot2 + total_7_align_robot3 +
           total_7_align_robot4 + total_7_align_robot5 + total_7_align_robot6)
total_13_sep = (total_13_sep_robot1 + total_13_sep_robot2 + total_13_sep_robot3 +
           total_13_sep_robot4 + total_13_sep_robot5 + total_13_sep_robot6)
total_13_coh = (total_13_coh_robot1 + total_13_coh_robot2 + total_13_coh_robot3 +
           total_13_coh_robot4 + total_13_coh_robot5 + total_13_coh_robot6)
total_13_align = (total_13_align_robot1 + total_13_align_robot2 +
   \leftrightarrow total 13 align robot3 +
           total_13_align_robot4 + total_13_align_robot5 + total_13_align_robot6)
total_19_sep = (total_19_sep_robot1 + total_19_sep_robot2 + total_19_sep_robot3 +
           total_19_sep_robot4 + total_19_sep_robot5 + total_19_sep_robot6)
total_19_coh = (total_19_coh_robot1 + total_19_coh_robot2 + total_19_coh_robot3 +
           total_19_coh_robot4 + total_19_coh_robot5 + total_19_coh_robot6)
total_19_align = (total_19_align_robot1 + total_19_align_robot2 +
   \leftrightarrow total_19_align_robot3 +
           total_19_align_robot4 + total_19_align_robot5 + total_19_align_robot6)
fvalue_sep3, pvalue_sep3 = stats.f_oneway(total_7_sep,total_13_sep,total_19_sep)
fvalue_coh3, pvalue_coh3 = stats.f_oneway(total_7_coh,total_13_coh,total_19_coh)
fvalue_align3, pvalue_align3 = stats.f_oneway(total_7_align,total_13_align,
   \leftrightarrow total 19 align)
print("Research_Question_3_-->_Seperation_JF_and_P_Value:")print(fvalue_sep3,pvalue_sep3)
print("Research_Question_3_-->_Cohesion_F_and_P_Value:")
print(fvalue_coh3,pvalue_coh3)
print("Research Question 3_--> Alignment F and P Value:")
print(fvalue_align3,pvalue_align3)
# If pvalue < 0.05 --> Apply Tukey's Multi-Comparison Method to
# find out between which subgroups there is a significant difference
df7 = pd.DataFrame()df7['total 7 sep'] = total 7 sep
df7['total_13_sep'] = total_13_sepdf7['total_19\_sep'] = total_19\_sep
```

```
df8 = pd.DataFrame()df8['total_7coh'] = total_7cohdf8['total_13coh'] = total_13cohdf8['total_19_ch'] = total_19_chdf9 = pd.DataFrame()df9['total 7 align'] = total 7 align
df9['total_13_align'] = total_13_align
df9['total_19_align'] = total_19_align
# Stack the data (and rename columns):
stacked data7 = df7.stack().reset index()
stacked data7 = stacked data7.rename(columns={'level 0': 'index',
                                  'level_1': 'seperation',
                                  0:'total_violation'})
stacked_data8 = df8.stack().reset_index()
stacked_data8 = stacked_data8.rename(columns={'level_0': 'index',
                                  'level 1': 'cohesion',
                                  0:'total_violation'})
stacked_data9 = df9.stack().reset_index()
stacked_data9 = stacked_data9.rename(columns={'level_0': 'index',
                                  'level_1': 'alignment',
                                  0:'total violation'})
#print(stacked_data1)
MultiComp7 = MultiComparison(stacked_data7['total_violation'], stacked_data7['
   \rightarrow seperation'])
MultiComp8 = MultiComparison(stacked data8['total violation'], stacked data8['cohesion'
   \leftrightarrow 1)
MultiComp9 = MultiComparison(stacked_data9['total_violation'],stacked_data9['alignment
   \leftrightarrow '])
statistic_txt.write(str(MultiComp7.tukeyhsd().summary()))
statistic_txt.write("\n")
statistic_txt.write(str(MultiComp8.tukeyhsd().summary()))
statistic_txt.write("\n")
statistic_txt.write(str(MultiComp9.tukeyhsd().summary()))
statistic_txt.write("\n")
statistic_txt.close() #to change file access modes
```
# *D. leader controller.py*

```
#!/usr/bin/env python
import rospy
from geometry_msgs.msg import Twist, Pose
from nav_msgs.msg import Odometry
from math import pow, atan2, sqrt
class Leader:
   def __init__(self):
      self.velocity_publisher = rospy.Publisher('/robot_0/cmd_vel', Twist, queue_size
         \leftrightarrow =10)
```

```
rospy.init_node('leader_controller', anonymous=True)
   self.odom_subscriber = rospy.Subscriber('/robot_0/odom', Odometry, self.
      \leftrightarrow update_leader_pose)
   #self.speed = rospy.get_param("/dyn_reconf/max_speed")
   self.pose = Pose()
   self rate = rospy Rate(10)def update_leader_pose(self,data):
   self.pose = data.pose.pose
def calculate distance(self, goal pose):
   return sqrt(pow((goal_pose.position.x - self.pose.position.x), 2)
            + pow((goal_pose.position.y - self.pose.position.y), 2))
def linear_vel(self, goal_pose):
   Kp\_lin = 1.5return Kp_lin * self.calculate_distance(goal_pose)
def steering_angle(self, goal_pose):
   return atan2(goal_pose.position.y - self.pose.position.y,
             goal_pose.position.x - self.pose.position.x)
def angular vel(self, goal pose):
   Kp\_ang = 6current_angle = atan2(self.pose.position.y,self.pose.position.x)
   return Kp_ang * (self.steering_angle(goal_pose) - current_angle)
def go desired pose(self,desired pose):
  target pose = Pose()target_pose.position.x = 0.0 #desired_pose.position.x
   target_pose.position.y = 3.0 #desired_pose.position.y
   error_margin = 0.1
   vel_msg = Twist()while self.calculate_distance(target_pose) >= error_margin:
     vel_msg.linear.x = self.linear_vel(target_pose)
      vel_msg.linear.y = 0
      vel_msg.linear.z = 0
      vel msq.angular.x = 0vel_msg.angular.y = 0
      vel_msg.angular.z = self.angular_vel(target_pose)
      self.velocity_publisher.publish(vel_msg)
      self.rate.sleep() #publish at the desired rate
   #Stop the leader after movement is done
   vel_msg.linear.x = 0
   vel_msg.angular.z = 0
   self.velocity_publisher.publish(vel_msg)
   rospy.spin()
```

```
def move_forward(self,amount,speed):
  target_pose = Pose()
   target_pose.position.x = self.pose.position.x #desired_pose.position.x
   target_pose.position.y = amount #desired_pose.position.y
   error margin = 0.1vel_msg = Twist()while self.calculate_distance(target_pose) >= error_margin:
     vel_msg.linear.x = 0
     vel_msg.linear.y = speed
     vel_msg.linear.z = 0
     vel_msg.angular.x = 0
     vel_msg.angular.y = 0
      vel_msg.angular.z = 0
      self.velocity_publisher.publish(vel_msg)
      self.rate.sleep() #publish at the desired rate
   #Stop the leader after movement is done
   vel msgu.linear.x = 0
   vel_msg.linear.y = 0
   self.velocity_publisher.publish(vel_msg)
   #rospy.spin()
def move_backward(self,amount,speed):
  target_pose = Pose()
   target_pose.position.x = self.pose.position.x #desired_pose.position.x
   target_pose.position.y = -amount #desired_pose.position.y
   error margin = 0.1vel_msg = Twist()while self.calculate_distance(target_pose) >= error_margin:
      vel_msg.linear.x = 0
     vel_msg.linear.y = -speed
     vel msgu.linear.z = 0
      vel msq.angular.x = 0vel_msg.angular.y = 0
     vel_msg.angular.z = 0
      self.velocity_publisher.publish(vel_msg)
      self.rate.sleep() #publish at the desired rate
   #Stop the leader after movement is done
   vel msgu.linear.x = 0
   vel_msg.linear.y = 0
   self.velocity_publisher.publish(vel_msg)
```

```
#rospy.spin()
```

```
def move_right(self,amount,speed):
   target_pose = Pose()
   target_pose.position.x = amount #desired_pose.position.x
   target_pose.position.y = self.pose.position.y #desired_pose.position.y
   error margin = 0.1vel_msg = Twist()while self.calculate_distance(target_pose) >= error_margin:
      vel_msg.linear.x = speed
     vel_msg.linear.y = 0
     vel_msg.linear.z = 0
      vel_msg.angular.x = 0
      vel_msg.angular.y = 0
     vel_msg.angular.z = 0
      self.velocity_publisher.publish(vel_msg)
      self.rate.sleep() #publish at the desired rate
   #Stop the leader after movement is done
   vel_msg.linear.x = 0
   vel_msg.linear.y = 0
   self.velocity_publisher.publish(vel_msg)
   #rospy.spin()
def move_left(self,amount,speed):
  target_pose = Pose()
  target_pose.position.x = -amount #desired_pose.position.x
   target_pose.position.y = self.pose.position.y #desired_pose.position.y
   error_margin = 0.1
   vel_msg = Twist()while self.calculate_distance(target_pose) >= error_margin:
      vel_msg.linear.x = -speed
     vel_msg.linear.y = 0
     vel_msg.linear.z = 0
      vel msq.angular.x = 0vel_msg.angular.y = 0
     vel_msg.angular.z = 0
      self.velocity_publisher.publish(vel_msg)
      self.rate.sleep() #publish at the desired rate
   #Stop the leader after movement is done
   vel msgu.linear.x = 0
   vel_msg.linear.y = 0
   self.velocity_publisher.publish(vel_msg)
```

```
#rospy.spin()
   def draw_square(self):
      speed = 0.55self.move_forward(4.0,speed)
      self.move left(4.0, speed)
      self.move_backward(4.0,speed)
      self.move_right(4.0,speed)
      self.move_forward(4.0,speed)
      self.move_left(4.0,speed)
      rospy.spin()
if __name__ == '__main_':
  try:
     leader = Leader()leader.draw_square()
   except rospy.ROSInterruptException: pass
```
# CODE WRITTEN INITIALLY BY Marko Križmančić, BUT THEN LATER MODIFIED BY ME:

*E. dynamic reconfiguration node.py*

```
#!/usr/bin/env python
# -*- coding: utf-8 -*-
import rospy
from dynamic_reconfigure.server import Server
from boids_ros.cfg import ReynoldsConfig
class DynReconf():
   "''"Dynamic reconfigure server.
   Process parameter changes from rqt_reconfigure and update parameter server.
   Publish empty message to let other nodes know there are updated parameters
   on server.
   "''"def __init__(self):
      """Initialize dynamic reconfigure server."""
      Server(ReynoldsConfig, self.callback)
      # Keep program from exiting
      rospy.spin()
   def callback(self, config, level):
      """Display all parameters when changed and signal to update."""
      rospy.loginfo("[Dynamic\_reconfigure] _{=}>_{\lnot} \nmid " +"""\tReconfigure Request:
                  Alignment: {alignment_weight}
                  Cohesion: {cohesion_weight}
                  Separation: {separation_weight}
```

```
Obstacle: {obstacle_weight}
                  Leader: {leader_weight}
                  Max speed: {max_speed}
                  Max force: {max_force}
                  Friction: {friction}
                  Desired seperation: {desired_separation}
                  Horizon: {horizon}
                  Obstacle radius: {avoid_radius}""".format(**config))
      return config
if __name__ == "__main__":
   # Initialize the node and name it.
  rospy.init_node("dyn_reconf", anonymous=False)
   # Go to class functions that do all the heavy lifting.
   # Do error checking.
  try:
     dr = DynReconf()
   except rospy.ROSInterruptException:
      pass
```

```
F. boids.py
```

```
#!/usr/bin/env python
# -*- coding: utf-8 -*-
import math
import rospy
from geometry_msgs.msg import Twist, PoseStamped, Pose
from util import Vector2, angle_diff
class Boid(object):
  def __init__(self, initial_velocity_x, initial_velocity_y, wait_count, start_count,
      \leftrightarrow frequency):
      self.position = Vector2()
      self.velocity = Vector2()
      self.mass = 0.18 # Mass of Sphero robot in kilograms
      self.wait_count = wait_count # Waiting time before starting
      self.start_count = start_count # Time during which initial velocity is being
         \rightarrow sent
      self.frequency = frequency # Control loop frequency
      # Set initial velocity
      self.initial_velocity = Twist()
      self.initial_velocity.linear.x = initial_velocity_x
      self.initial_velocity.linear.y = initial_velocity_y
      # This dictionary holds values of each flocking components and is used
      # to pass them to the visualization markers publisher.
      self.viz_components = {}
   def update_parameters(self, params):
      self.rule1_weight = params['cohesion_weight']
      self.rule2_weight = params['separation_weight']
```

```
self.rule3_weight = params['alignment_weight']
   self.obstacle_weight = params['obstacle_weight']
   #self.leader_weight = 1.0
   self.leader_weight = params['leader_weight']
   self.max_speed = params['max_speed']
   self.max_force = params['max_force']
   self.friction = params['friction']
   self.desired separation = params['desired separation']
   self.horizon = params['horizon']
   self.avoid_radius = params['avoid_radius']
def rule1(self, nearest_agents): #Cohesion
   center_of_mass = Vector2()
   com_direction = Vector2()
   # Find mean position of neighboring agents.
   for b in nearest_agents:
      boid_position = get_agent_position(b)
      center_of_mass += boid_position
   # Magnitude of force is proportional to agents' distance
   # from the center of mass.
   # Force should be applied in the direction of com
   if nearest_agents:
      com direction = center of mass / len(nearest\text{ agents})#rospy.logdebug("cohesion*: %s", direction)
      d = com direction.norm()com_direction.set_mag((self.max_force * (d / self.horizon)))
   return com_direction
def rule2(self, nearest_agents): #Seperation
   c = Vector2()N = 0 #Total boid number
   for b in nearest_agents:
     boid_position = get_agent_position(b)
      d = boid_position.norm()
      if d < self.desired_separation:
         N += 1
         boid position * = -1 # Force towards outside
         boid_position.normalize() # Normalize to get only direction.
         # magnitude is proportional to inverse square of d
         # where d is the distance between agents
         boid_position = boid_position / (d**2)c += boid_position
   if N:
      c /= N #average
      c.limit(2 * self.max_force) # 2 * max\_force gives this rule a slight priority
         \hookrightarrow .
   return c
```
**def** rule3(self, nearest\_agents): #Alignment

```
perceived_velocity = Vector2()
   pv = Vector2()# Find mean direction of neighboring agents.
   for boid in nearest_agents:
      boid_velocity = get_agent_velocity(boid)
      perceived_velocity += boid_velocity #mean perceived
   # Steer toward calculated mean direction with maximum velocity.
   if nearest_agents:
      perceived_velocity.set_mag(self.max_speed)
      pv = perceived_velocity - self.velocity
     pv.limit(self.max_force)
   return pv
def compute_leader_following(self,rel2leader):
   for agent in rel2leader:
      rel2leader_position = get_leader_position(agent)
      # Force in the direction that minimizes rel_position 2 leader
      # i.e. it should be in the direction of rel2leader
      direction = Vector2() \#initilizes (0,0)direction = rel2leader_position # *0.01# d = direction.norm()
      # direction.set_mag((self.max_force * d))
   return direction
def compute_velocity(self, my_agent, nearest_agents,rel2leader):
   """Compute total velocity based on all components."""
   # While waiting to start, send zero velocity and decrease counter.
   if self.wait_count > 0:
     self.wait_count -= 1
      rospy.logdebug("wait " + '{}'.format(self.wait_count))
      rospy.logdebug("velocity:\n%s", Twist().linear)
      return Twist(), None
   # Send initial velocity and decrease counter.
   elif self.start_count > 0:
      self.start_count -= 1
     rospy.logdebug("start " + '{}'.format(self.start_count))
      rospy.logdebug("velocity:\n%s", self.initial_velocity.linear)
      return self.initial_velocity, None
   # Normal operation, velocity is determined using Reynolds' rules.
   else:
      self.velocity = get_agent_velocity(my_agent)
      self.old_heading = self.velocity.arg()
      self.old_velocity = Vector2(self.velocity.x, self.velocity.y)
      rospy.logdebug("old_velocity: %s", self.velocity)
      # Compute all the components.
      v1 = self. rule1 (nearest agents) #cohesion
      v2 = self.rule2(nearest_agents) #seperation
      v3 = self.rule3(nearest_agents) #alignment
```

```
leader = self.compute_leader_following(rel2leader)
         # Add components together and limit the output.
         force = Vector2()force += v1 \times \text{self. rule1\_weight}force += v2 \times self.rule2 weight
         force += v3 \times \text{self}.\text{rule3\_weight}force += leader * self.leader_weight
         force.limit(self.max_force)
         # If agent is moving, apply constant friction force.
         # If agent's velocity is less then friction / 2, it would get
         # negative velocity. In this case, just stop it.
         #if self.velocity.norm() > self.friction / 2:
         # force += self.friction * -1 * self.velocity.normalize(ret=True)
         #else:
         # self.velocity = Vector2()
         acceleration = force / self.mass
         # Calculate total velocity (delta_velocity = acceleration * delta_time).
         self.velocity += acceleration / self.frequency
         self.velocity.limit(self.max_speed)
         #rospy.logdebug("force: %s", force)
         #rospy.logdebug("acceleration: %s", acceleration / self.frequency)
         #rospy.logdebug("velocity: %s\n", self.velocity)
         # Return the the velocity as Twist message.
         vel = Twist()vel.linear.x = self.velocity.x
         vel.linear.y = self.velocity.y
         # Pack all components for Rviz visualization.
         # Make sure these keys are the same as the ones in 'util.py'.
         self.viz_components['cohesion'] = v1 * self.rule1_weight
         self.viz_components['separation'] = v2 * self.rule2_weight
         self.viz_components['alignment'] = v3 * self.rule3_weight
         #self.viz components['avoid'] = avoid * self.obstacle weight
         self.viz_components['leader'] = leader * self.leader_weight
         #self.viz_components['acceleration'] = acceleration / self.frequency
         #self.viz_components['velocity'] = self.velocity
         #self.viz_components['estimated'] = self.old_velocity
         return vel, self.viz_components
def get_agent_velocity(agent):
  vel = Vector2()vel.x = agent.twist.twist.linear.x
   vel.y = agent.twist.twist.linear.y
   return vel
def get_agent_position(agent):
```

```
pos = Vector2()
  pos.x = agent.pose.pose.position.x
  pos.y = agent.pose.pose.position.y
  return pos
def get_leader_position(leader):
  pos = Vector2()
  pos.x = leader.position.x
  pos.y = leader.position.y
  return pos
def get obst position(obst):
  pos = Vector2()
  pos.x = obst.position.x
  pos.y = obst.position.y
  return pos
```
*G. nearest search.py*

```
#!/usr/bin/env python
# -*- coding: utf-8 -*-
from __future__ import print_function
import math
import rospy
import message filters as mf
from copy import deepcopy
from dynamic_reconfigure.msg import Config
from geometry_msgs.msg import PoseArray, Pose, PoseStamped
from nav_msgs.msg import Odometry, OccupancyGrid
from boids_ros.msg import OdometryArray
class NearestSearch(object):
   "''"Node that provides information about nearest flockmates and obstacles.
  Generally, Reynolds' flocking algorithm works on distributed systems.
  If agents don't have any sensors, a centralized system is needed. This node
  is an 'all-knowing' hub that makes virtual distributed system possible.
  It is subscribed to messages with position and velocity of each agent and
  knows the map layout. For each agent, it finds its neighbors within search
   radius and calculates their relative position. This data is then published
   to individual agents along side the list of obstacles within range.
   \bar{n} \bar{n} \bar{n}def map_callback(self, data):
      """Save map occupancy grid and meta-data in class variables."""
      self.map = []
      self.map_width = data.info.width
      self.map_height = data.info.height
      self.map_resolution = data.info.resolution
      self.map_origin = data.info.origin.position
      # Reverse the order of rows in map
```

```
for i in range(self.map_height -1, -1, -1):
      self.map.append(data.data[i * self.map_width:(i + 1) * self.map_width])
def param_callback(self, data):
   """Update search parameters from server."""
  while not rospy.has_param('/dyn_reconf/horizon'):
      rospy.sleep(0.1)
  self.horizon = rospy.get_param('/dyn_reconf/horizon')
   self.r = int(self.horizon / self.max resolution)
def robot_callback(self, *data):
   "''"This callback function is used to publish following topics:
     nearest_robots --> contains pose of nearby agents to each agent in flock
   e.g. /robot_1/robots topic contains pose of nearby agents to robot_1
      avoids --> contains pose of obstacles in the map relative to each agent
  e.g. /robot_2/avoids topic contains pose of obstacles rel. to robot_2
     rel_target --> contains pose of each agent relative to the leader (robot_0)
   e.g. /robot_6/rel2leader topic contains relative pose of robot_6 to leader
  Note: For simplicity, robot_0 is chosen as a leader!
   "''"for robot in data:
      time = rospy. Time.now() #Current time
      robot_name = robot.header.frame_id.split('/')[1] #robot name
      robot_position = robot.pose.pose.position #current robot's position
      ####################### Nearest Robots ###################################
      nearest robots = OdometryArray() #collect pose of all nearby robots
      nearest_robots.header.stamp = time
      nearest_robots.array.append(deepcopy(robot)) # add current robot's odom to
         \leftrightarrow array
      # Now look for neighbor robots within horizon of each robot
      for neighbor in data:
         neighbor_position = neighbor.pose.pose.position
         # Distance between robot_position and neighbor_position
         d = math.sqrt(pow(robot_position.x - neighbor_position.x, 2)
                   + pow(robot position.y - neighbor position.y, 2))
         if d > 0 and d \leq self.horizon:
            rel_neighbor_pos = deepcopy(neighbor)
            rel_neighbor_pos.pose.pose.position.x = neighbor_position.x -
               ,→ robot_position.x
            rel_neighbor_pos.pose.pose.position.y = neighbor_position.y -
               ,→ robot_position.y
            nearest_robots.array.append(rel_neighbor_pos)
      self.nearest[robot_name].publish(nearest_robots) #Send to ros publisher
      #########################################################################
      ############################## Leader ###############################
      rel_target = PoseArray() #contains pose of current agent rel to leader
```

```
if robot_name == "robot_0": #leader
         leader = Pose() #contains pose of leaderleader.position = robot.pose.pose.position
      else:
         pose_target = Pose()
         pose_target.position.x = leader.position.x-robot_position.x
         pose_target.position.y = leader.position.y-robot_position.y
         # getting time to rel_target header is important to synchorize this topic
         # with other ROS topics (e.g. .../obstacles .../nearest_robots)
         rel_target.header.stamp = time #this is important to synchorize
         rel_target.poses.append(pose_target)
         self.leader[robot_name].publish(rel_target)
      ##################################################################
def __init__(self):
   """Create subscribers and publishers."""
   # Get parameters and initialize class variables.
   self.num_agents = rospy.get_param('/num_of_robots')
   robot_name = rospy.get_param('˜robot_name')
   # Create publishers for commands
   pub_keys = [robot_name + '_{}'.format(i) for i in range(self.num_agents)]
   # Publisher for locations of nearest agents
   self.nearest = dict.fromkeys(pub_keys)
   for key in self.nearest.keys():
      self.nearest[key] = rospy.Publisher('/' + key + '/nearest', OdometryArray,
         \leftrightarrow queue size=1)
   # Publisher for relative position to leader
   self.leader = dict.fromkeys(pub_keys)
   for key in self.leader.keys():
      # robot_0 is leader, so no need to publish it's relative position to itself
         \leftrightarrow :)
      if key != "robot 0":
         self.leader[key] = rospy.Publisher('/' + key + '/rel2leader', PoseArray,
            \leftrightarrow queue size=1)
   # Create subscribers
   rospy.Subscriber('/map', OccupancyGrid, self.map_callback, queue_size=1)
   rospy.sleep(0.5) # Wait for first map_callback to finish
   rospy.Subscriber('/dyn_reconf/parameter_updates', Config, self.param_callback,
      \leftrightarrow queue_size=1)
   self.param_callback(None)
   topic_name = '/' + robot_name + ' {}/odom'
   subs = [mf.Subscriber(topic_name.format(i), Odometry) for i in range(self.
      \rightarrow num_agents)]
   self.ts = mf.ApproximateTimeSynchronizer(subs, 10, 0.11)
   self.ts.registerCallback(self.robot_callback)
   rospy.spin()
```

```
if __name__ == ' __main_':
  rospy.init_node('NearestSearch')
  try:
     ns = NearestSearch()
  except rospy.ROSInterruptException:
     pass
```
*H. reynolds controller.py*

```
#!/usr/bin/env python
# -*- coding: utf-8 -*-
import rospy
import message_filters as mf
from dynamic_reconfigure.msg import Config
from geometry_msgs.msg import Twist, PoseArray, PoseStamped, Pose
from visualization_msgs.msg import MarkerArray
from boids import Boid
from util import MarkerSet
from boids_ros.msg import OdometryArray
class ReynoldsController(object):
   "" "
   ROS node implementation of Reynolds' flocking algorithm.
   This node represents a single agent in the flock. It subscribes to the list
   of other agents within search radius. Velocity of the agent is calculated
   based on Reynolds' flocking rules and this information is published to the
   simulator or physical implementation of the agent.
   "" "
  def callback(self, *data):
      "''"Unpack received data, compute velocity and publish the result.
      This is a callback of message_filters TimeSynchronizer subscriber. It is
      called only when all defined messages arrive with the same time stamp.
      In this case, there are two messages: "nearest" of type OdometryArray
      and "avoid" of type PoseArray. 'data' is a list containing data from
      these messages.
         'data[0]' contains neighboring agents
         'data[1]' contains positions of obstacles
      """
      my_agent = data[0].array[0] # odometry data for this agent is first in list
      nearest_agents = data[0].array[1:] # odometry data for neighbors follows
      rel2leader = data[1].poses # relative position to leader
      if self.params_set:
         # Compute agent's velocity and publish the command.
         ret_vel, viz = self.agent.compute_velocity(my_agent, nearest_agents,
            \leftrightarrow rel2leader)
         average_heading = self.markers.get_heading(viz)
```

```
# This is for use with real robots (Spheros).
      if self.run_type == 'real':
         cmd\_vel = Twist()cmd_vel.linear.x = int(ret\_velu = nrt.x * 100)cmd_vel.linear.y = int(ret\_velu = ntr.y * 100)
         self.cmd_vel_pub.publish(cmd_vel)
      # This is for use with simulation.
      elif self.run_type == 'sim':
         self.cmd_vel_pub.publish(ret_vel)
      # Publish markers for visualization in Rviz.
      marker array = self.markers.update data(viz)
      self.markers_pub.publish(marker_array)
def param_callback(self, data):
   """Call method for updating flocking parameters from server."""
   param_names = ['alignment_weight', 'cohesion_weight', 'separation_weight', '
      ,→ obstacle_weight',
              'leader_weight', 'max_speed', 'max_force', 'friction', '
                  \leftrightarrow desired_separation',
              'horizon', 'avoid_radius']
   # Dictionary for passing parameters.
   param_dict = {param: rospy.get_param('/dyn_reconf/' + param) for param in
      ,→ param_names}
   self.agent.update_parameters(param_dict)
   self.params_set = True
def __init__(self):
   """Initialize agent instance, create subscribers and publishers."""
   # Initialize class variables.
   init_vel_x = rospy.get_param("˜init_vel_x", 0)
   init\_vel_y = rospy.get\_param("'init\_vel_y", 0)frequency = rospy.get_param("/ctrl_loop_freq")
   wait_count = int(rospy.get\_param("/wait_time") * frequency)start_count = int(rospy.get_param("/start_time") * frequency)
   self.run_type = rospy.get_param("/run_type")
   self.enable_leader_following = rospy.get_param("/enable_leader_following")
   self.agent = Boid(init_vel_x, init_vel_y, wait_count, start_count, frequency)
   self.markers = MarkerSet()
   self.params set = False
   # Create a publisher for commands.
   self.cmd_vel_pub = rospy.Publisher('cmd_vel', Twist, queue_size=frequency)
   self.markers_pub = rospy.Publisher('markers', MarkerArray, queue_size=frequency)
   # Create subscribers.
   rospy.Subscriber('/dyn_reconf/parameter_updates', Config, self.param_callback,
      \leftrightarrow queue_size=1)
   #rospy.Subscriber("leader", PoseStamped, self.leader_callback,queue_size=1)
   subs = [mf.Subscriber("nearest", OdometryArray), mf.Subscriber("rel2leader",
      \rightarrow PoseArray)]
   self.ts = mf.TimeSynchronizer(subs, 10)
   self.ts.registerCallback(self.callback)
```

```
# Keep program from exiting
      rospy.spin()
if __name__ == '__main__':
   # Initialize the node and name it.
  rospy.init_node('ReynoldsController')#, log_level=rospy.DEBUG)
   # Go to class functions that do all the heavy lifting
   # Do error checking
  try:
     rc = ReynoldsController()
  except rospy.ROSInterruptException:
     pass
```
*I. util.py*

```
#!/usr/bin/env python
# -*- coding: utf-8 -*-
"""
This module is used for utility and helper functions.
Classes:
   Vector2: 2D vector class representation with x and y components
  MarkerSet: convenience class for handling interactive Rviz markers
Function:
  pose_dist: calculate distance between two ROS Pose type variables
"''"import math
import rospy
import logging
import numpy as np
from visualization_msgs.msg import Marker, MarkerArray
from std_msgs.msg import ColorRGBA
from geometry_msgs.msg import Pose, Vector3, Quaternion
from tf.transformations import quaternion_from_euler
class Vector2(object):
   "''"2D vector class representation with x and y components.
   Supports simple addition, subtraction, multiplication, division and
  normalization, as well as getting norm and angle of the vector and
   setting limit and magnitude.
  Attributes:
     x (float): x component of the vector
      y (float): y component of the vector
   Methods:
      norm(self): Return the norm of the vector
```

```
arg(self): Return the angle of the vector
   normalize(self): Normalize the vector
   limit(self, value): Limit vector's maximum magnitude to given value
  set_mag(self, value): Set vector's magnitude without changing direction
"''"def __init__(self, x=0, y=0):
   "''"Initialize vector components.
   Args:
     x (float): x component of the vector
      y (float): y component of the vector
   "" "
   self.x = x
   self.y = y
@classmethod
def from_norm_arg(cls, norm=0, arg=0):
  inst = cls(1, 1)inst.set_mag(norm)
   inst.set_angle(arg)
   return inst
def add (self, other):
   if isinstance(other, self.__class__):
      return Vector2(self.x + other.x, self.y + other.y)
   elif isinstance(other, int) or isinstance(other, float):
      return Vector2(self.x + other, self.y + other)
def __sub__(self, other):
   if isinstance(other, self.__class__):
      return Vector2(self.x - other.x, self.y - other.y)
   elif isinstance(other, int) or isinstance(other, float):
      return Vector2(self.x - other, self.y - other)
def __div__(self, other):
   if isinstance(other, self. __class__):
      raise ValueError("Cannot_divide_two_vectors!")
   elif isinstance(other, int) or isinstance(other, float):
      if other != 0:
         return Vector2(self.x / other, self.y / other)
      else:
         return Vector2()
def __mul__(self, other):
   if isinstance(other, self.__class__):
      raise NotImplementedError("Multiplying_vectors_is_not_implemented!")
   elif isinstance(other, int) or isinstance(other, float):
      return Vector2(self.x * other, self.y * other)
def __rmul__(self, other):
   return self.__mul__(other)
def __str__(self):
   return "({:<sub>1</sub>.5f}, [:<sub>1</sub>6.1f})". format(self.norm(), self.arg())
```

```
# return "((: .3f), (: .3f))". format(self.x, self.y)
def __repr__(self):
   return "Vector2({0}, \{1\}\n\hbar\.norm = {2}\n\t.arg = {3}".format(self.x, self.y,
      \hookrightarrow self.norm(), self.arg())
def norm(self):
   """Return the norm of the vector."""
   return math.sqrt(pow(self.x, 2) + pow(self.y, 2))
def arg(self):
   """Return the angle of the vector."""
   return math.degrees(math.atan2(self.y, self.x))
def set_mag(self, value):
   """Set vector's magnitude without changing direction."""
   if self.norm() == 0:
      logging.warning('Trying_to_set_magnitude_for_a_null-vector!_Angle_will_be_set
         \leftrightarrow to 0!')self.x = 1self.y = 0else:
      self.normalize()
   self.x *= value
   self.y *= value
def set_angle(self, value):
   """Set vector's direction without changing magnitude."""
   if self.norm() == 0:logging.warning('Trying_to_set_angle_for_a_null-vector!_Magnitude_will_be_set
         \leftrightarrow to 1!')self.x = 1self.y = 0delta = angle_diff(self.arg(), value)
   self.rotate(delta)
def rotate(self, value):
   """Rotate vector by degrees specified in value."""
   value = math.radians(value)
   self.x, self.y = math.cos(value) * self.x - math.sin(value) * self.y, \
                math.sin(value) * self.x + math.cos(value) * self.y
def normalize(self, ret=False):
   """Normalize the vector."""
   d = self.norm()if d:
      if not ret:
         self.x /= dself.y /= delse:
         return Vector2(self.x / d, self.y / d)
def limit(self, value):
   """Limit vector's maximum magnitude to given value."""
   if self.norm() > value:
      self.set_mag(value)
```

```
def limit_lower(self, value):
      """Limit vector's minimum magnitude to given value."""
      if self.norm() < value:
         self.set_mag(value)
  def constrain(self, old_value, max_value):
      """Limit vector's change of direction to max_value from old_value."""
      desired_value = self.arg()
      delta = angle_diff(old_value, desired_value)
      if abs(delta) > max_value:
         value = angle_diff(desired_value, old_value + math.copysign(max_value, delta)
            \hookrightarrow )
         self.rotate(value)
def angle_diff(from_angle, to_angle):
  diff = (to_angle - from_angle) % 360
  if diff >= 180:
     \text{diff} = 360
  return diff
def pose_dist(pose1, pose2):
   """Return Euclidean distance between two ROS poses."""
  x1 = pose1.position.x
  y1 = pose1.position.y
  x2 = pose2.position.x
  y2 = pose2.position.y
  return math.sqrt(pow(x1 - x2, 2) + pow(y1 - y2, 2))
class MarkerSet(object):
   """
   Convenience class for handling Rviz markers.
  Markers are used to visualize each of the Reynolds' rules component in Rviz.
  Markers are set to arrows to represent force and velocity vectors.
   "''"def __init__(self):
      """Initialize class and set common marker properties."""
      self.visualization = MarkerArray()
      # Make sure these keys are the same as the ones in 'boids.py'
      #keys = ['alignment', 'cohesion', 'separation', 'avoid', 'leader', 'acceleration
         ,→ ', 'velocity', 'estimated']
      keys = ['alignment', 'cohesion', 'separation', 'leader']
      self.markers = dict.fromkeys(keys)
      marker_id = 0for key in keys:
         self.markers[key] = Marker()
         self.markers[key].header.frame_id = rospy.get_namespace() + 'base_link'
         self.markers[key].header.stamp = rospy.get_rostime()
         self.markers[key].ns = rospy.get_namespace().split('/')[1]
```

```
self.markers[key].id = marker_id
      self.markers[key].type = Marker.ARROW
      self.markers[key].action = Marker.ADD
      self.markers[key].pose = Pose()
      self.markers[key].pose.position.z = 0.036 # Sphero radius
      self.markers[key].lifetime = rospy.Duration(0)
      self.markers[key].frame_locked = True
      marker id += 1
   # Set colors of each marker
   self.markers['alignment'].color = ColorRGBA(0, 0, 1, 1) # blue
   self.markers['cohesion'].color = ColorRGBA(0, 1, 0, 1) # green
   self.markers['separation'].color = ColorRGBA(1, 0, 0, 1) # red
   #self.markers['avoid'].color = ColorRGBA(1, 1, 0, 1) # yellow
   self.markers['leader'].color = ColorRGBA(0, 1, 1, 1) # light blue
   #self.markers['acceleration'].color = ColorRGBA(0, 0, 0, 1) # black#self.markers['velocity'].color = ColorRGBA(1, 1, 1, 1) # white
   #self.markers['estimated'].color = ColorRGBA(1, 0.55, 0, 1) # orange
def update_data(self, values):
   "" "
  Set scale and direction of markers.
  Aras:
     values (dict): Holds norm and arg data for each component
   "" "
   if values is not None:
      for key in self.markers.keys():
         data = values[key]angle = Quaternion(*quaternion_from_euler(0, 0, math. radians(data.argv())scale = Vector3(data.norm(), 0.02, 0.02)self.markers[key].header.stamp = rospy.get_rostime()
         self.markers[key].pose.orientation = angle
         self.markers[key].scale = scale
      self.visualization.markers = self.markers.values()
  return self.visualization
def get_heading(self, values):
  if values is not None:
      angle=0
      iter = 0
      for key in self.markers.keys():
         data = values[key]angle+= math.radians(data.arg())
         iter+=1
      return angle/iter
  return 0
```
# *J. setup sim.launch*

<launch> <!-- Set arguments. Change values **in** this section to control various parameters of ,→ execution. -->

```
<!-- There are some parameters that can be changed in other launch files but you
   ,→ should generally leave them as they are -->
<!-- ********** START OF SECTION ********** -->
<arg name="num_of_robots" default="2"/> <!-- Number of robots used. -->
<arg name="map_name" default="empty_10x10"/> <!-- Name of the map used. -->
<arg name="ctrl_loop_freq" default="10"/> <!-- Frequency used by Reynolds rules.
   \leftrightarrow -->
\langle \text{arg name} = "data stream freq" default="10" / < !-- Position streaming frequency, used,→ by Kalman filter. -->
<arg name="debug_boids" default="false"/> <!-- Enable debugging for Reynolds
   ,→ controller node. -->
<arg name="debug_kalman" default="false"/> <!-- Enable debugging for Kalman filter
   \leftrightarrow node. \leftarrow<arg name="use_kalman" default="false"/> <!-- Use either estimated data from Kalman
   ,→ filter or true data from simulator. -->
<arg name="wait_time" default="0"/> <!-- During first X seconds of execution, no
   ,→ velocity commands are sent to robots. -->
<arg name="start_time" default="2"/> <!-- During first X seconds after "wait_time",
   \rightarrow inital velocity commands are sent to robots. -->
<arg name="enable_leader_following" default="true"/> <!-- Enable Leader Following
   ,→ Behaviour-->
<!-- *********** END OF SECTION *********** -->
<arg name="map_world" default="$(find boids_ros)/resources/sim/$(arg map_name)_$(
   → arg_num_of_robots).world"/>
<arg name="map_yaml" default="$(find boids_ros)/resources/maps/$(arg map_name).yaml
  \rightarrow "/>
<!-- Set arguments as ros parameter so all nodes can access them. -->
<param name="num_of_robots" type="int" value="$(arg_num_of_robots)"/>
<param name="ctrl_loop_freq" type="int" value="$(arg_ctrl_loop_freq)"/>
<param name="data_stream_freq" type="int" value="$(arg_data_stream_freq)"/>
<param name="debug_boids" type="boolean" value="$(arg_debug_boids)"/>
<param name="debug_kalman" type="boolean" value="$(arg_debug_kalman)"/>
<param name="use_kalman" type="boolean" value="$(arg_use_kalman)"/>
<param name="wait_time" type="double" value="$(arg wait_time)"/>
<param name="start_time" type="double" value="$(arg_start_time)"/>
<param name="run_type" type="string" value="sim"/>
<!-- Alperen-->
<param name="enable_leader_following" type="boolean" value="$(arg
   ,→ enable_leader_following)"/>
<!-- Start map server. -->
<node pkg="map_server" type="map_server" args="$(arg map_yaml)" name="map_server"/>
<!-- Start Stage simulator. -->
<node pkg="stage_ros" type="stageros" name="simulator" args="$(arg map_world)"/>
<!-- Start rqt GUI and dynamic reconfigure node. -->
<node pkg="rqt_gui" type="rqt_gui" name="rqt_gui"/>
<node pkg="boids_ros" type="dynamic_reconfigure_node.py" name="dyn_reconf" output="
   ,→ screen"/>
<!-- Start simulation_tf node: provide tf transforms for simulation. -->
<node pkg="boids_ros" type="simulation_tf.py" name="tf_server"/>
```

```
<!-- Start rviz. -->
   <param name="robot_description" textfile="$(find boids_ros)/resources/simple_ball.
      \leftrightarrow urdf"/>
   <node pkg="rviz" type="rviz" name="rviz" args="-d $(find boids_ros)/launch/sim/
      ,→ sphero_sim.rviz"/>
</launch>
```
# *K. reynolds sim.launch*

```
<launch>
      <!-- Config file with initial velocities for each robot. -->
      <arg name="filename" default="$(find boids_ros)/cfg/sphero_init_vel.cfg"/>
      <!-- Start Reynolds controller nodes launcher. -->
      <node pkg="boids_ros" type="reynolds_launch.sh" name="reynolds_launcher" args="$
         ,→ (arg filename) robot" output="screen"/>
      <!-- Start nearest_search node: search for other robots in range. -->
      <node pkg="boids_ros" type="nearest_search.py" name="search" output="screen">
            <param name="robot_name" type="string" value="robot"/>
      </node>
      <!-- Move the leader via recorded rosbag file -->
      <!-- <arg name="rosbag_args" default='$(find boids_ros)/bagfiles/move_leader_0
         \leftrightarrow .5-1.bag'/> -->
      <!-- <node pkg="rosbag" type="play" name="rosbag_move_leader" args="$(arg
         ,→ rosbag_args)" output="screen"/> -->
      <arg name="node_start_delay" default="1.8" />
      <!-- Move leader -->
      <node pkg="boids_ros" type="leader_controller.py" launch-prefix="bash -c 'sleep
         ,→ $(arg node_start_delay); $0 $@' " name="leader_controller" output="screen"
         \leftrightarrow />
      <!-- Record Bagfile for data_analyzer -->
      \langle \text{arg name} = "bagname"/>
      <node pkg="rosbag" type="record" name="rosbag_record" args='-0 $ (find boids_ros)
         \rightarrow /bagfiles/$(arg_bagname).bag_-e_"(.*)/odom"_"(.*)/cmd_vel"__'/>
<!-- Record a bag for debug purposes -->
      <!-- <arg name="rosbag_args" default='-O_$(find_boids_ros)/bagfiles/sim_test.bag
         \leftrightarrow -e^{\frac{m}{2}} (.*)/odom" \frac{n}{2} /> -->
      <!-- <arg name="rosbag_args" default='-O_$(find_boids_ros)/bagfiles/kalman_test.
         \rightarrow bag /robot_0/odom /robot_0/debug_est'/> -->
      <!-- <node pkg="rosbag" type="record" name="rosbag_record" args="$(arg
         ,→ rosbag_args)" output="screen"/> -->
</launch>
```
# CODE WRITTNE ONLY BY Marko Križmančić:

*L. simulation tf.py*

```
#!/usr/bin/env python
# -*- coding: utf-8 -*-
"""
Broadcast tf data during simulation.
tf data is produced from position of each robot received on Odometry messages.
It is used to visualize simulated robots in Rviz.
"" "
import rospy
import tf2_ros
import geometry_msgs.msg
from nav_msgs.msg import Odometry
def callback(msg):
  global tfBuffer
  try:
     tf = geometry_msgs.msg.TransformStamped()
     tf.child_frame_id = msg.header.frame_id
      tf.header.frame_id = "map"
      tf.header.stamp = msg.header.stamp
      tf.transform.translation.x = 0
      tf.transform.translation.y = 0
      tf.transform.translation.z = 0
     tf.transform.rotation.x = 0
      tf.transform.rotation.y = 0
      tf.transform.rotation.z = 0
      tf.transform.rotation.w = 1
      broadcaster.sendTransform(tf)
   except BaseException as exc:
      print exc
      tfBuffer.clear()
      return
if __name__ == '__main_':
  rospy.init_node('simulation_tf')
  tfBuffer = tf2_ros.Buffer()
  listener = tf2_ros.TransformListener(tfBuffer)
  broadcaster = tf2_ros.TransformBroadcaster()
  num_of_robots = rospy.get_param("/num_of_robots")
   [rospy.Subscriber("/robot_{}/odom".format(i), Odometry, callback) for i in range(
      ,→ num_of_robots)]
   rospy.spin()
```